#### **METTLER TOLEDO**

### **Bpro Ağırlıklı/Fiyat Hesaplamalı Etiketli Ağ Terazileri NETWORK**

# **Kullanım Kılavuzu**

.

**İTHALATÇI FİRMA Eray Teknoloji San. ve Tic. A.Ş.**  Cemal Gürsel Cad. No: 41 Cebeci / Ankara / TÜRKİYE 0312 444 85 85 www.eray.com.tr

> **METTLER TOLEDO**  1900 Polaris Parkway Columbus, Ohio 43240

P/N: 72236369 **(06.10) 01** METTLER TOLEDO Mettler-Toledo, Inc. tescilli markasıdır. 2000 Mettler-Toledo, Inc.

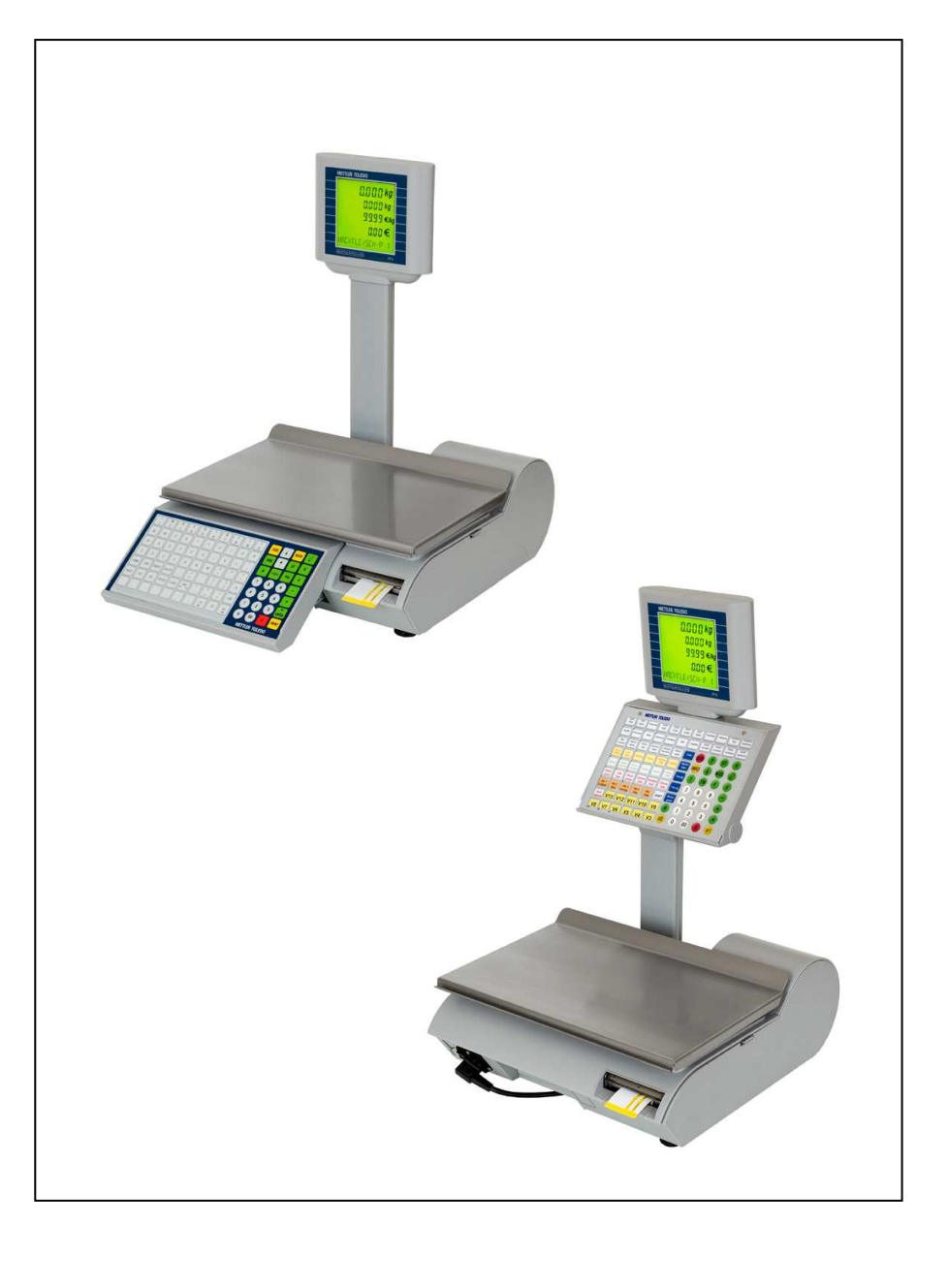

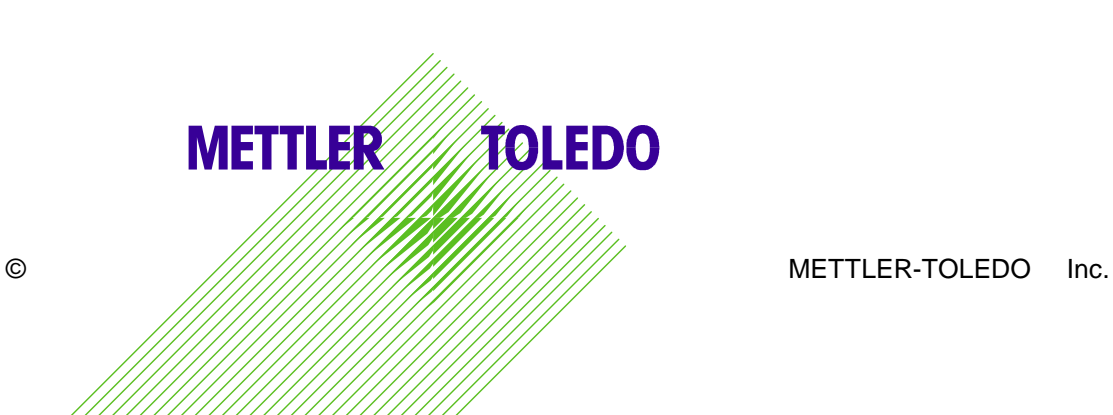

### TANITIM

Almış olduğunuz bPro ürünü ileri düzeyde dijital hesaplamalı ve ağ bağlantılı bir üründür. Kullanımı kolay ve az bakıma ihtiyaç duyar. Bu teraziler tartım cihazları alanında dünya çapında yüksek kalitenin

sembolü olan METTLER TOLEDO ürünüdür.

Lütfen kullanma kılavuzunu dikkatlice okuyunuz. Terazinin kullanımın çok kolay olduğunu göreceksiniz. Kullanımda zorluklarla karşılaşmanız pek olası gözükmemekle birlikte, herhangi bir sorun yada zorlukla karşı karşıya kaldığınız takdirde, servis kulavuzunuzda bulunan size en yakın Yetkili METTLER TOLEDO servisini arayınız.Düzenli kullanılmış ve bakımı yapılmış bPro teraziniz, uzun yıllar boyu doğru tartım yaparak sizin ve müşterilerinizin kazançlarını korur. Lütfen terazinizi hassas elektronik ürünleriniz gibi koruyunuz

### FCC Yönetmeliği

Bu Cihaz, FCC kuralları 15. bölüme ve Kanada İletişim Bölümü Radyo Yayınları yönetmelik ve gereklerine uygundur. Sözkonusu şartlar şöyledir : (1) "Bu cihaz zaralı parazitlere neden olmamalıdır" ve (2) " Bu cihaz çevredeki paraziti üstüne çekerek istenmeyen arızalara yol açmamalıdır."

Bu cihaz bir dizi testten geçirilmiş ve FCC kuralları 15. bölümdeki A sınıfı elektronik cihaz kıssaslarına uygun bulunmuştur. Bu kıssaslar elektronik cihazların ticari çevrede kullanım durumundayken zararlı dalgalar yaymasına karşı olan kısıtlamalardır. Cihaz radyo frekansı yaratır, kullanır ve yayar. Eğer kullanım kılavuzundaki talimatlara göre kurulmaz ve/veya kullanılmazsa radyo frekansı iletişiminde parazit yaratabilir. Cihazın özel konutlarda kullanımı büyük olasılıkla radyo frekansında ve iletişiminde parazitlere yol açacaktır. Bu özel durumda kullanıcı gerekli önlemleri almalıdır.

©Mettler-Toledo, Inc. 2000

Bu kitapçığın hiçbir bölümü, Mettler-Toledo, Inc. yazılı izni olmaksızın herhangi bir amaçla fotokopi çekmek veya kayıt etme yöntemleri de dahil olmak üzere, herhangi bir elektronik veya mekanik yöntemle kopyalanamaz veya çoğaltılamaz.

U.S. Devleti Sınırlandırılmış Haklar: Bu belge sınırlandırılmış haklar içermektedir.

#### **METTLER TOLEDO ÜRÜNLER ÜZERİNDE SÜREKLİ GELİŞTİRME POLİTİKASI UYGULAMAKTADIR VE HERHANGİ BİR DUYURU YAPMAKSIZIN DÜZELTME VE/VEYA DEĞİŞİKLİK YAPMA HAKKINA SAHİPTİR.**

# ÖNLEMLER

Bu talimatları dikkatlice uygulayınız.

Kullanım ya da servisten önce lütfen bu kitapçığı okuyunuz.

Bu kitapağı daha sonra aereksinim duyma olasılığına karsı saklayınız.

Bu cihaza eğitimini almamış kişilerin kullanmasına. temizlemesine. bakmasına, tamirine, onarmasına veya kurcalamasına izin vermeyiniz.

Cihazın temizliğini ve bakımını yaparken cihazı her zaman elektrik fisinden çekiniz.

Cihazla ilgili bilgi, servis ve yedek parca icin **METTLER TOLEDO Yetkili** servislerini arayınız.

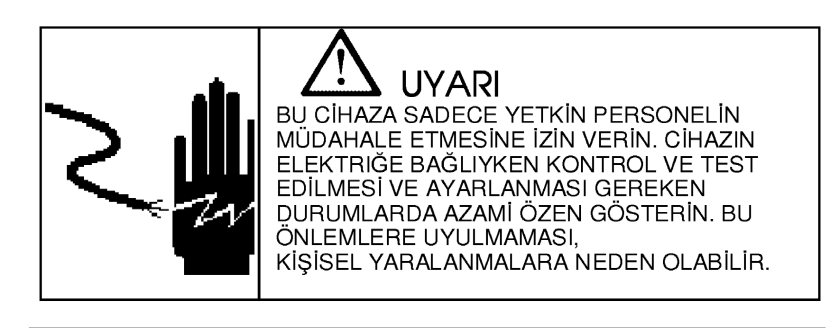

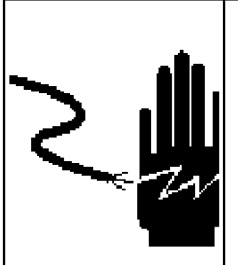

**UYARI** HER ZAMAN ELEKTRIK ŞOKU<br>TEKLIKESINE KARŞI KORUNMAK İÇIN<br>CİHAZI DOĞRU ŞEKILDE YAPILMIŞ<br>TOPRAKLI PRİZE BAĞLAYIN. TOPRAKLI<br>PRİZDEN ASLA ÇIKARTMAYIN.

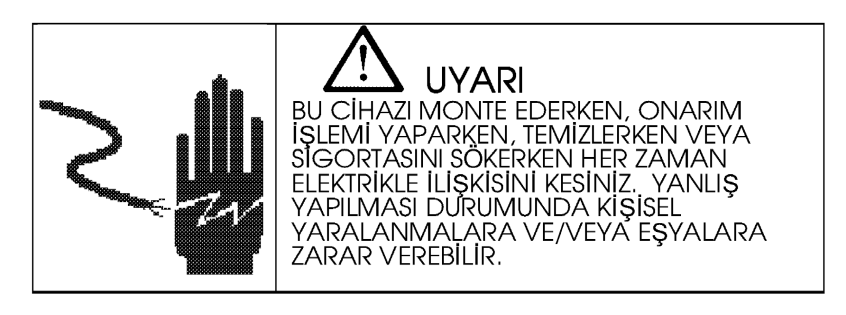

**DİKKAT** 

CIHAZ İÇİNDEKİ HERHANGİ BİR DAHİLİ ELEKTRONİK<br>BİLEŞENİ SÖKERKEN, BAĞLARKEN VEYA ELEKTRONİK<br>CİHAZLAR ARASINDA İLETİŞİM KURARKEN HER ZAMAN CIHAZIN ELEKTRIK KABLOŠUNU PRIZDEN ÇIKARTINIZ.<br>HERHANGI BIR BAĞLANTI VEYA SÖKME İŞLEMINDE EN AZ<br>OTUZ (30) SANİYE KADAR BEKLEYİN. BU ÖNLEMLERE<br>UYULMAMASI HALINDE CIHAZ HASAR GÖREBILIR VEYA BIR DAHA ÇALIŞMAYACAK HALE GELEBILIR VEYA KIŞISEL<br>YARALANMALARA SEBEP OLABILIR.

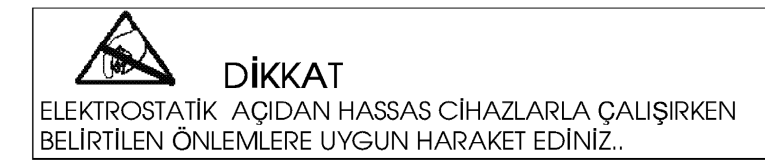

# İçindekiler

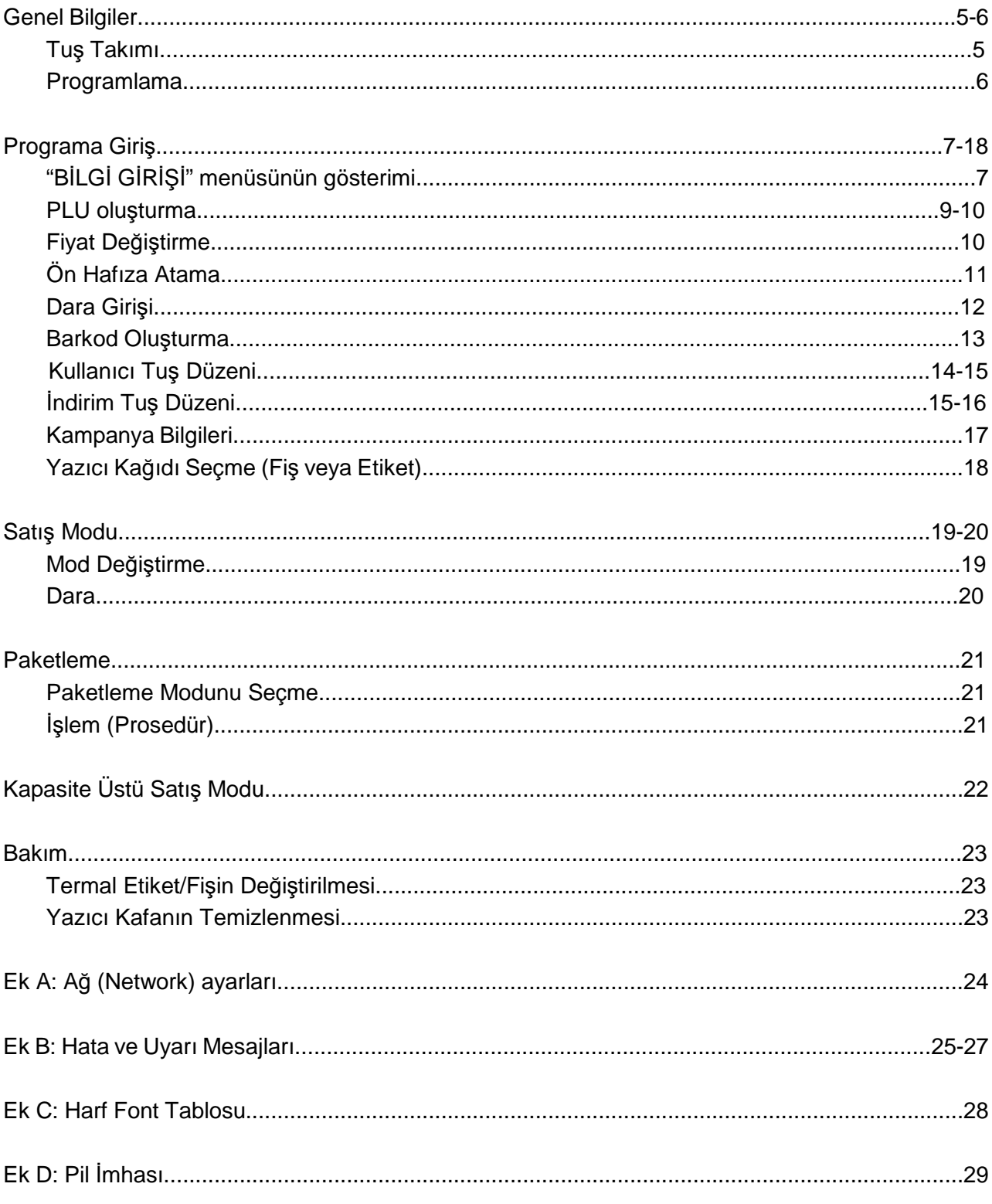

# Genel Bilgiler

# Tuş Takımı

Fonksiyon Tuşlarının anlamları

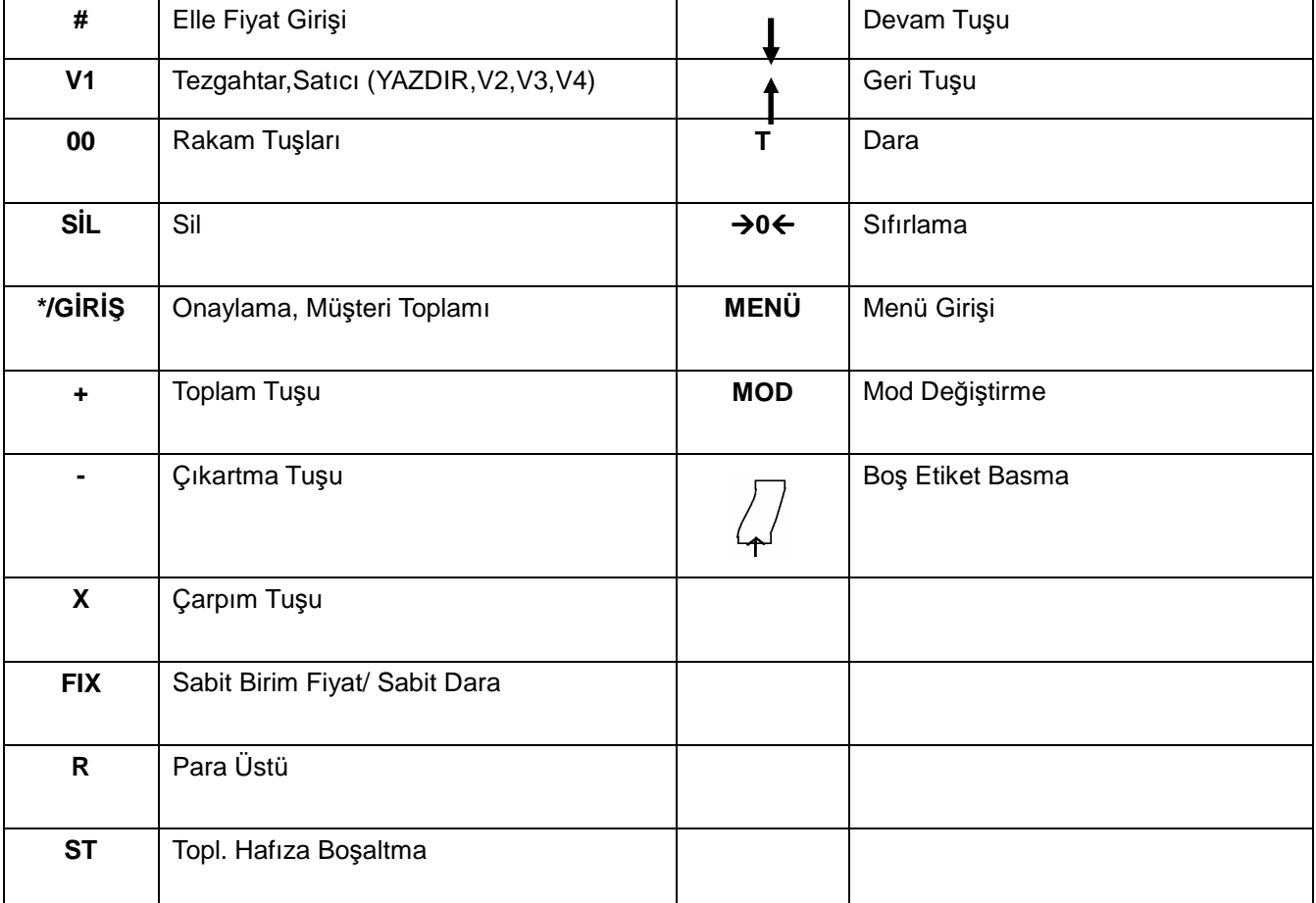

Bazı Modellerde [TM] tuşu vardır ve Elle Dara Girmek için Kullanılır.

Özel Fonksiyon Tuşları

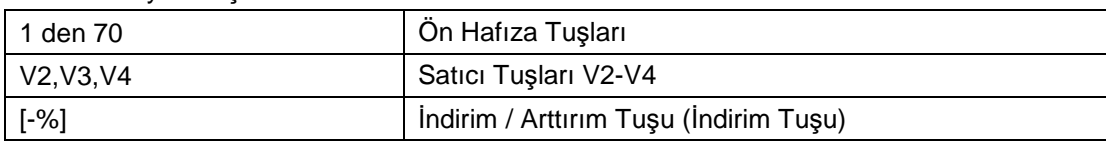

Not: Soldaki 70 Ön Hafıza Tuşu (T2 Modelde) 140 PLU kaydedebilir. Farklı modeller Değişik Adette Ön Hafıza Tuşu Kullanabilirler.

### **Uyarı :**

\*V2, V3 ve V4 tuşları Ön Hafıza Tuşu veya Satıcı olarak kullanılabilir Fakat aynı anda bu özelliklerden biri için kullanabilirsiniz.

\*[-%] tuşu ön hafıza tuşu veya indirim/arttırım olarak kullanılabilir. Fakat aynı anda bu özelliklerden biri için kullanabilirsiniz.

# Programlama

# **Programlama'da Tuş Takımındaki Tuşların Anlamları:**

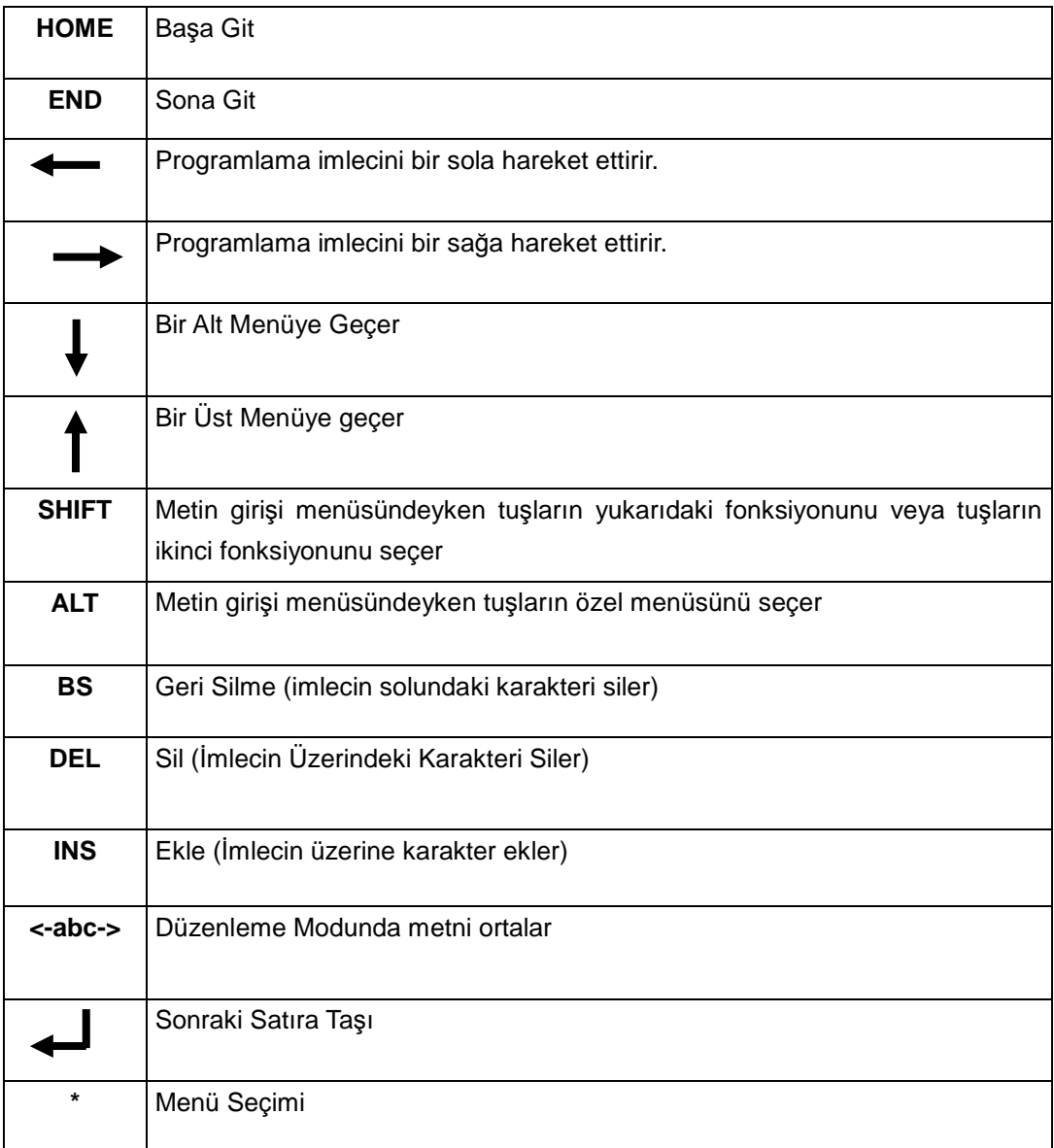

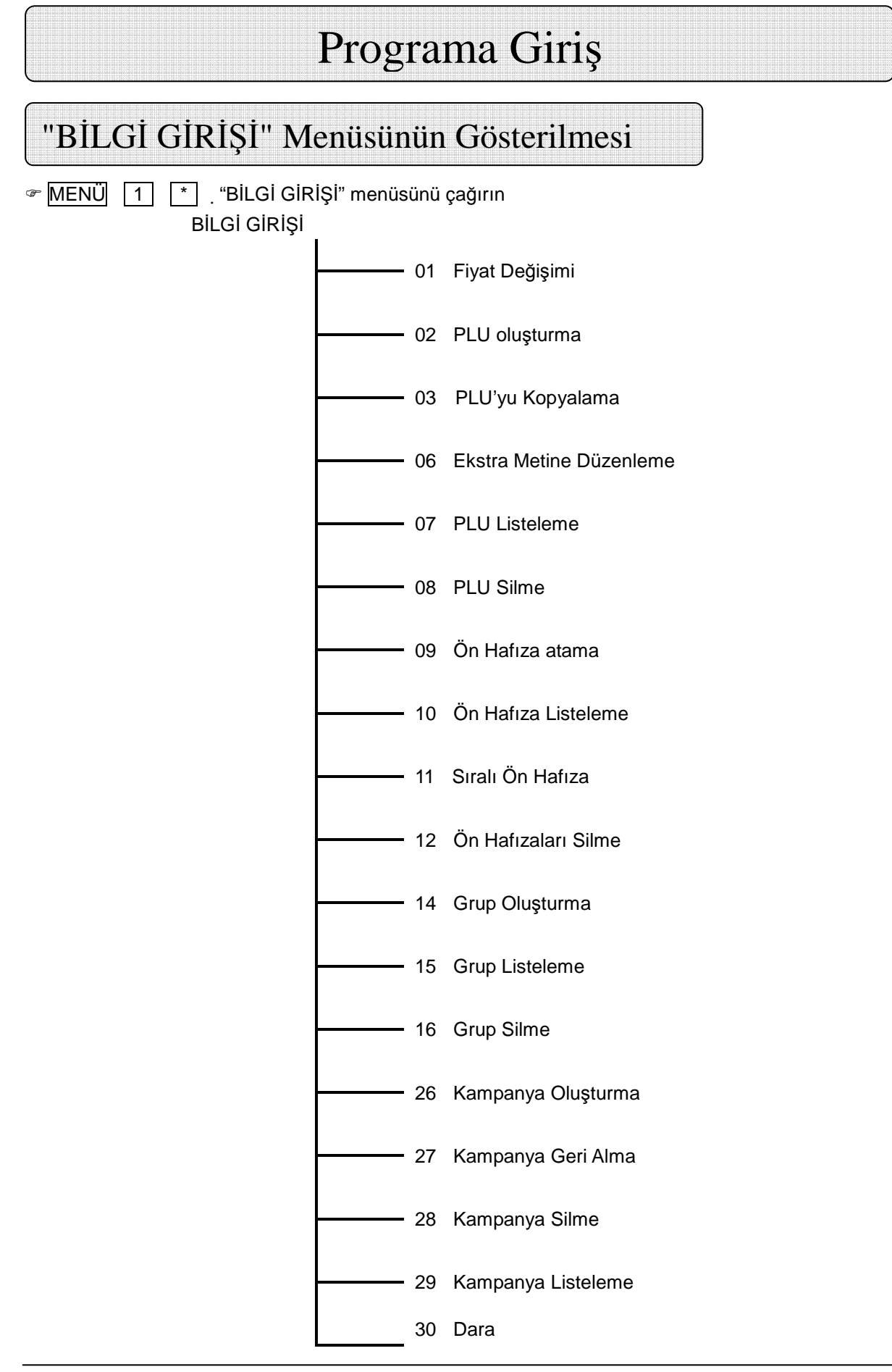

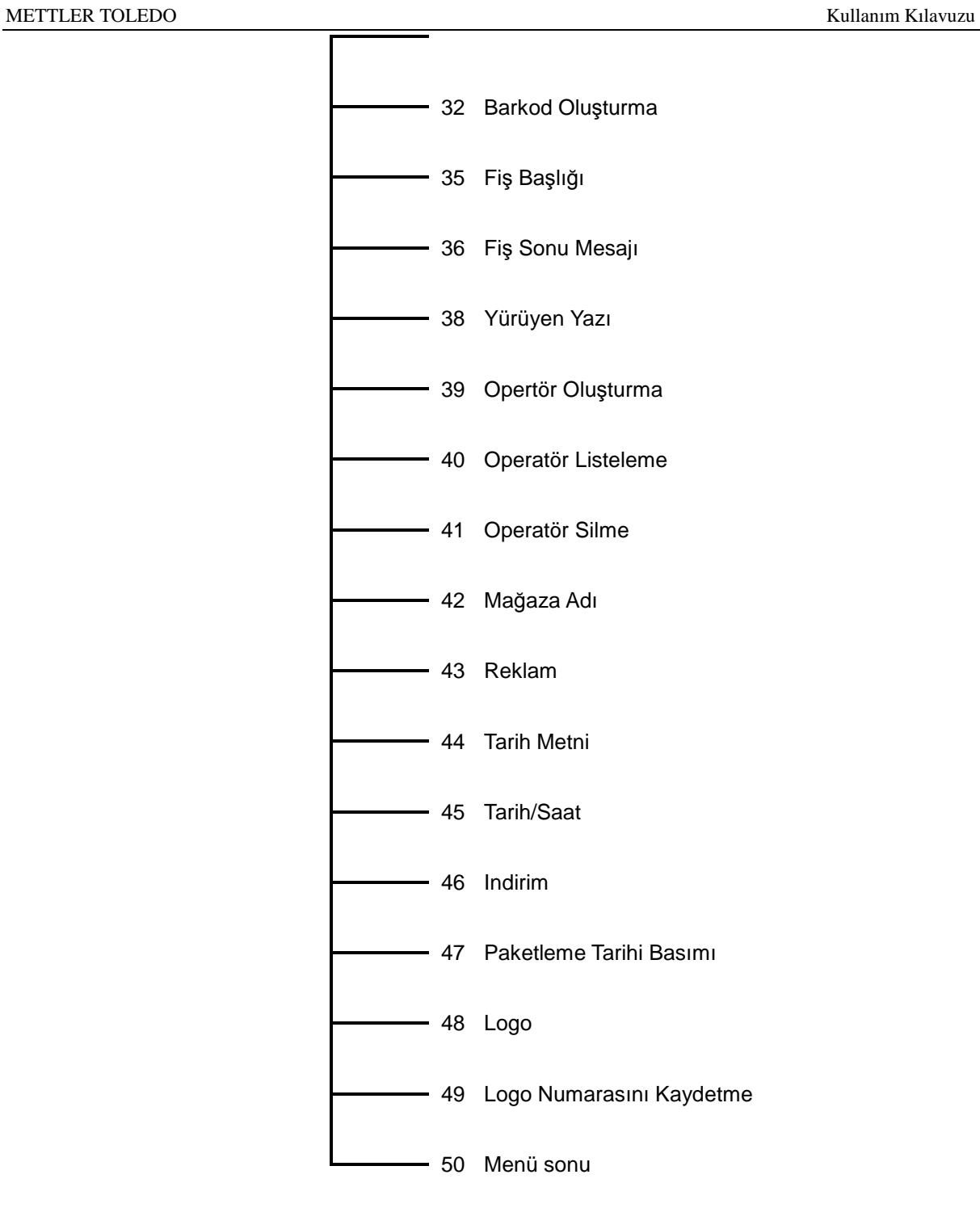

Ilgili menüyü tuşlarıyla veya ön hafıza tuşları ile seçin ve **\*** tuşu ile aktif edin.

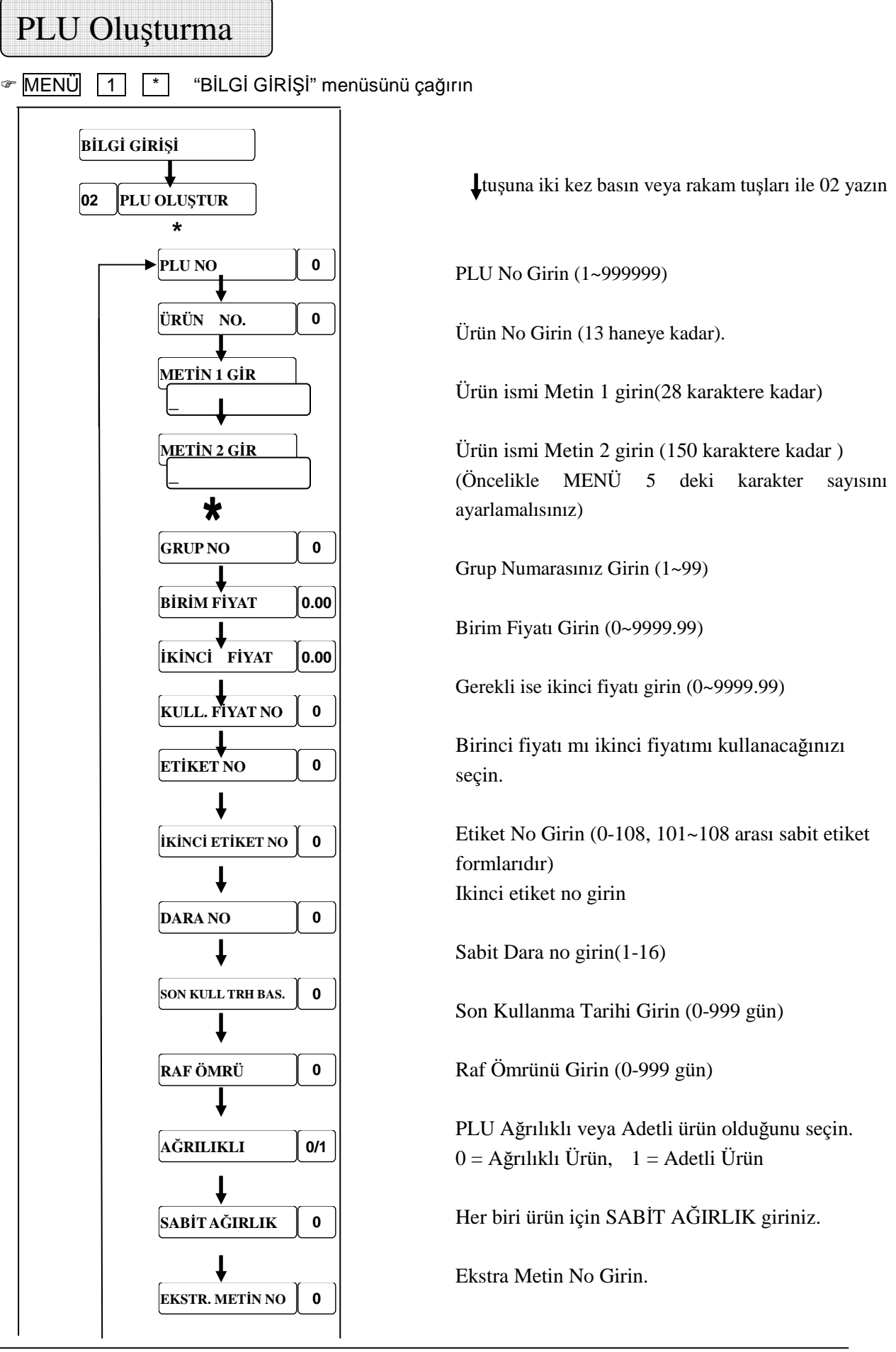

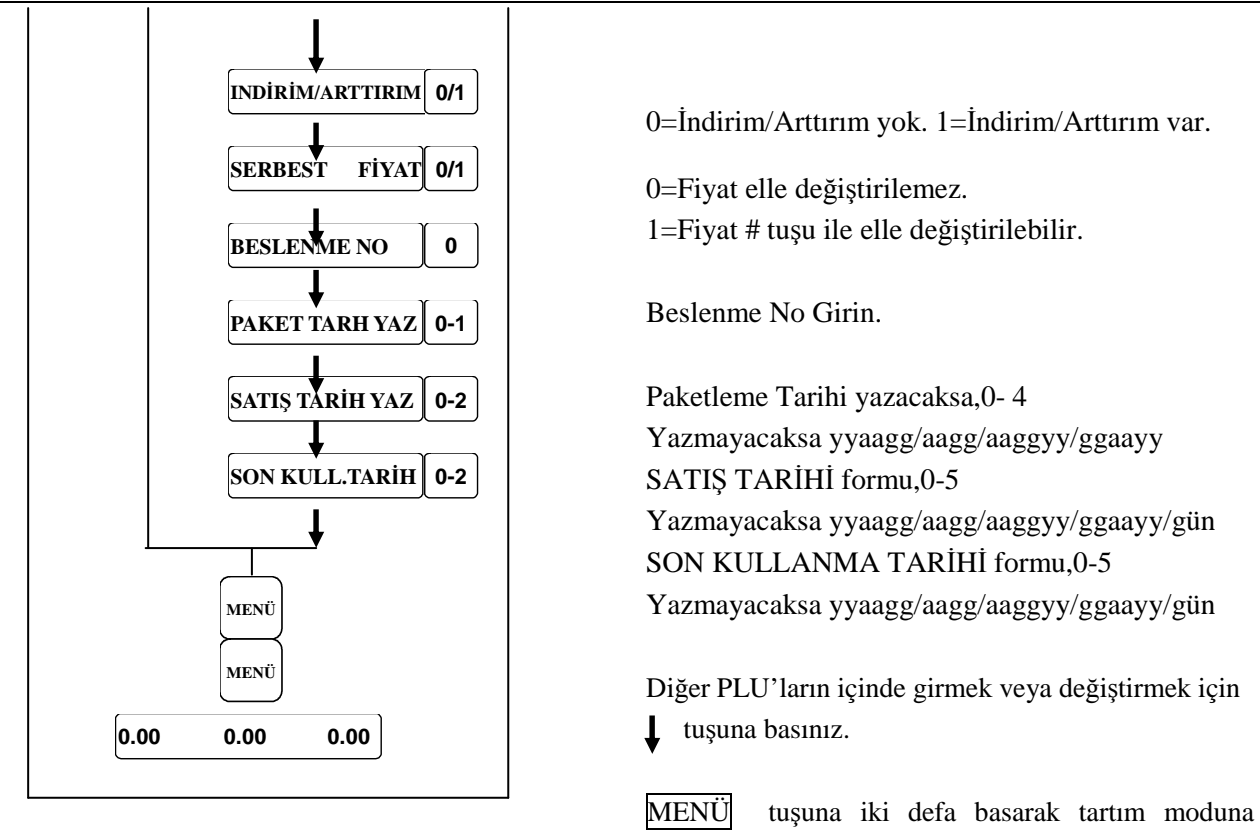

geçebilirsiniz.

Not: Bütün seçenekler KOD 6"-16 seçilebilir veya gizlenebilir.

# Fiyat Değiştirme

<sup>®</sup> MENÜ 1 <sup>\*</sup> "BİLGİ GİRİŞİ" menüsünü çağırın

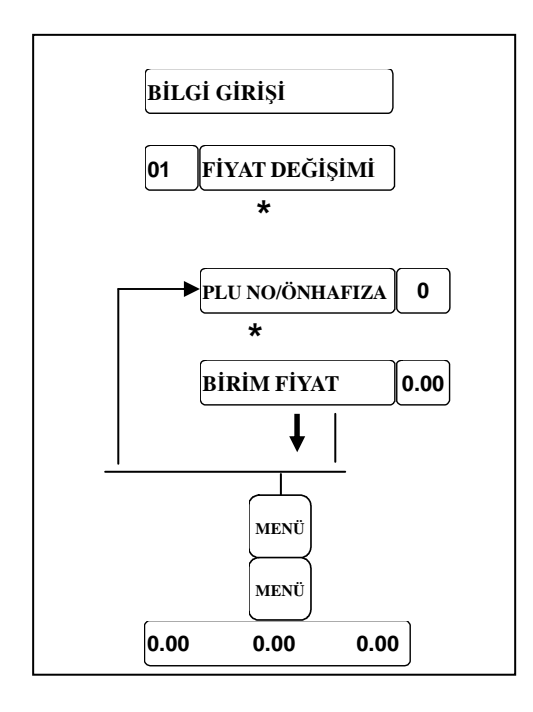

 tuşuna bir kez basın veya rakam tuşları ile 01 yazın

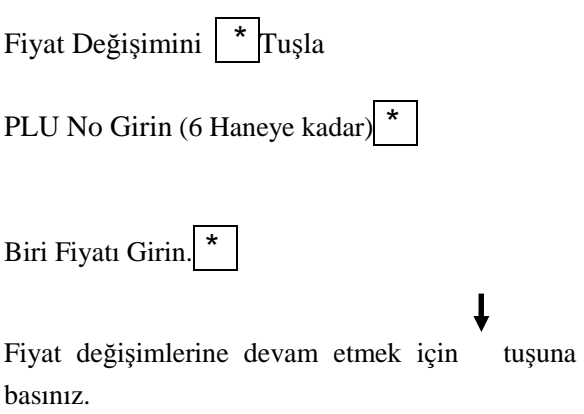

# Ön Hafıza Atama

<sup>®</sup> MENÜ 1 <sup>\*</sup> "BİLGİ GİRİŞİ" menüsünü çağırın

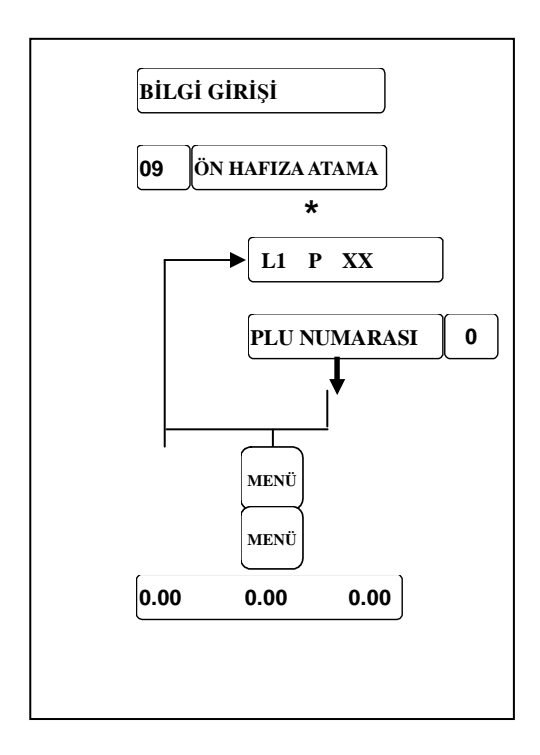

Rakam tuşları ile 09 yazınız.

\*Belirlenen Ön Hafıza Tuşuna Basınız. (Shift L1 ve L2 tuşlarını  $\int$  tuşu ile seçiniz.)

PLU No Girin.(6 Haneye kadar) ÖnHafıza Atamasına devam etmek için luşuna basınız.

MENÜ tuşuna iki defa basarak tartım moduna geçebilirsiniz.

### **Hatırlatma :**

\*Bazı bPro modellerinde 140 Ön Hafıza Tuşu vardır ve L1 ve L2 tuşları ile iki ikiye ayrılmıştır. L1 1~70 ve L2 ise 71~140 arasını ifade eder.

L1 ve L2  $\uparrow$  tuşu ile seçebilirsiniz.

(Bazı modellerde Ön Hafıza Tuş adetleri farklıdır)

# Dara Girişi

## **EMENÜ** 1 <sup>\*</sup> "BİLGİ GİRİŞİ" menüsünü çağırın

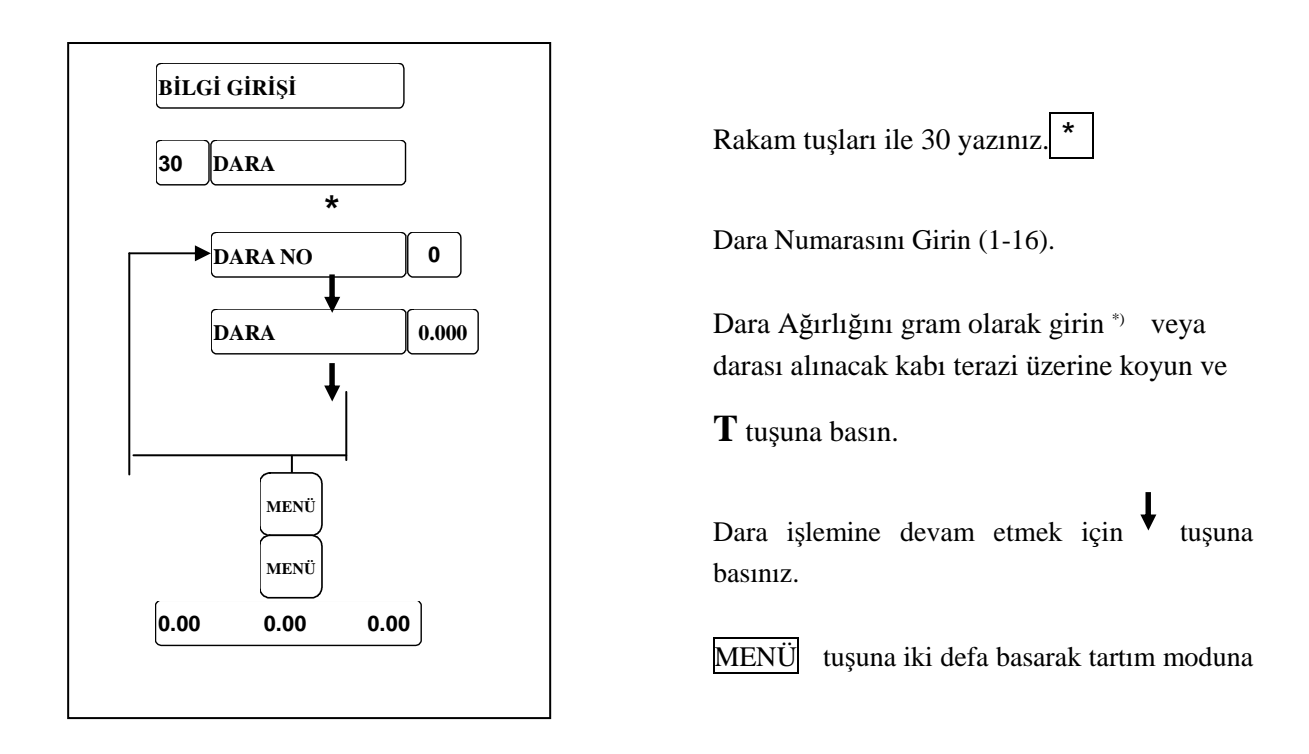

(\*) Tartım hassasiyetini gözönünde bulundurunuz. (1g, 2g, 5g, veya 10g tartım kapasitesine göre değişir)

### ⊕ MENÜ 1 | <sup>\*</sup> "BİLGİ GİRİŞİ" menüsünü çağırın **BİLGİ GİRİŞİ 32 BARKOD OLUŞTUR \***   $\overline{\phantom{a}}$  $\blacktriangleright$  **BARKOD NO**  $\blacktriangleright$  **0 EAN 13 0-6** PE **KONTROL DİJİT 0-2** ÜRÜPE **ÜRÜN NO SHIFT 0-8** PE **TOPLAM FİYAT SHIFT 0-2** PE **ADET SHIFT 0-2** UNITPE **BİRİM FİYAT SHIFT 0-2** UNITPE **AĞIRLIK SHIFT 0-2**  $\overline{\phantom{a}}$ **EAN**   $\overline{a}$  $\overline{\phantom{a}}$  $\overline{\phantom{a}}$ **0.00 0.00 0.00** Barkod içeriklerinin açıklamaları A = Ürün No 4 - 12 karakter Barkod Oluşturma Rakam tuşları ile 32 yazınız. \* EAN numarasını girin (1-8). Barkod Tipini Seçin 0=EAN8, 1=EAN 13, 2=ITF 25 Dar, 3=ITF 25 Geniş, 4=EAN 128, 5=EAN 13+5, 6=UPC-A KONTROL DİJİT durumunu seçin, 0=Normal, 1=Ters, 2=Kontrol Dijiti yok Barkod numarasındaki Ürün No dijit sayısını seç Barkod numarasındaki Toplam Fiyat dijit sayısını seç Barkod numarasındaki Adet dijit sayısını seç Barkod numarasındaki Birim Fiyat dijit sayısını seç Barkod numarasındaki Ağırlık dijit sayısını seç EAN kodunu şöyle seçebilirsiniz; 29PPPPPQQQQQ0 vs.. Yeni EAN barkod oluşturmak için tuşuna basın. MENÜ tuşuna iki defa basarak tartım moduna \_ Örnek: 0AAAAAAAAAA (UPC, On dijitli Ürün No) **MENÜ MENÜ**

 $B = Toplam$  Fiyat  $4/5/6$  karakter  $C =$  Kontrol Dijiti 1 karakter  $D = \text{Tarih}$  2/4/6 karakter  $N =$  Fis No 4 karakter  $P = PLU$  kodu  $4/5/6$  karakter  $Q =$  Ağırlık/Adet  $4/5$  karakter W = rup No 2 karakter 0-9 Karakter 1 - 12 karakter 2AAAAACBBBB (UPC, 5-D Ürün/Fiyat Kontrol Dijit /4-D Fiyat) 2AAAAA0BBBB (UPC, 5-D Ürün/Sınıf Sabitli/4-D Fiyat) 2AAAAABBBBB (UPC, 5-D Ürün/No Fiyat Kontrol/5-D Fiyat) 2AAAAACQQQQ (UPC, 5-D Ürün/Ağrılık Kontrol Dijit/4-D Ağrl) 2AAAAAAQQQQ (UPC, 6-D Ürün/No Fiyat Kontrol/4-D Ağrlk) 2AAAAAQQQQQ (UPC, 5-D Ürün/No Fiyat Kontrol /5-D Ağrlk) 21AAAAABBBBB(EAN,5-D Ürün/5-D Fiyat) 21AAAABBBBBB(EAN, 4-D Ürün/6-D Fiyat) 21AAAAACBBBB(EAN,5-D Ürün/Fiyat Kontrol Dijit/4-D Fiyat) 21AAAACBBBBB(EAN,4-D Ürün/Fiyat Kontrol Dijit/5-D Fiyat) 21AAAAAQQQQQ(EAN,5-D Ürün/5-D Ağrlk) 21AAAACQQQQQ(EAN,4-D Ürün/Ağrlk Kontrol Dijit/5-D Ağrl)

**\*NOT: Varsayılan etiket formatı olarak NO.2 barkod yüklü gönderilir. Serbest etiket formatını Bsoft programından yükleyebilirsiniz.**

# Kullanıcı Tuş Düzeni

 **Kullanıcı İsim Girişi** 

**\*** 

**0.00 0.00 0.00**

**MENÜ**

**OPER. TUŞLARI 1** 

**ONAY? 0-1**

 $\overline{\phantom{a}}$ 

 $\overline{\phantom{a}}$ 

 $\overline{\phantom{a}}$  $\overline{\phantom{a}}$  $\overline{\phantom{a}}$ 

 $\overline{\phantom{a}}$ 

<sup>®</sup> MENÜ 1 <sup>\*</sup> "BİLGİ GİRİŞİ" menüsünü çağırın

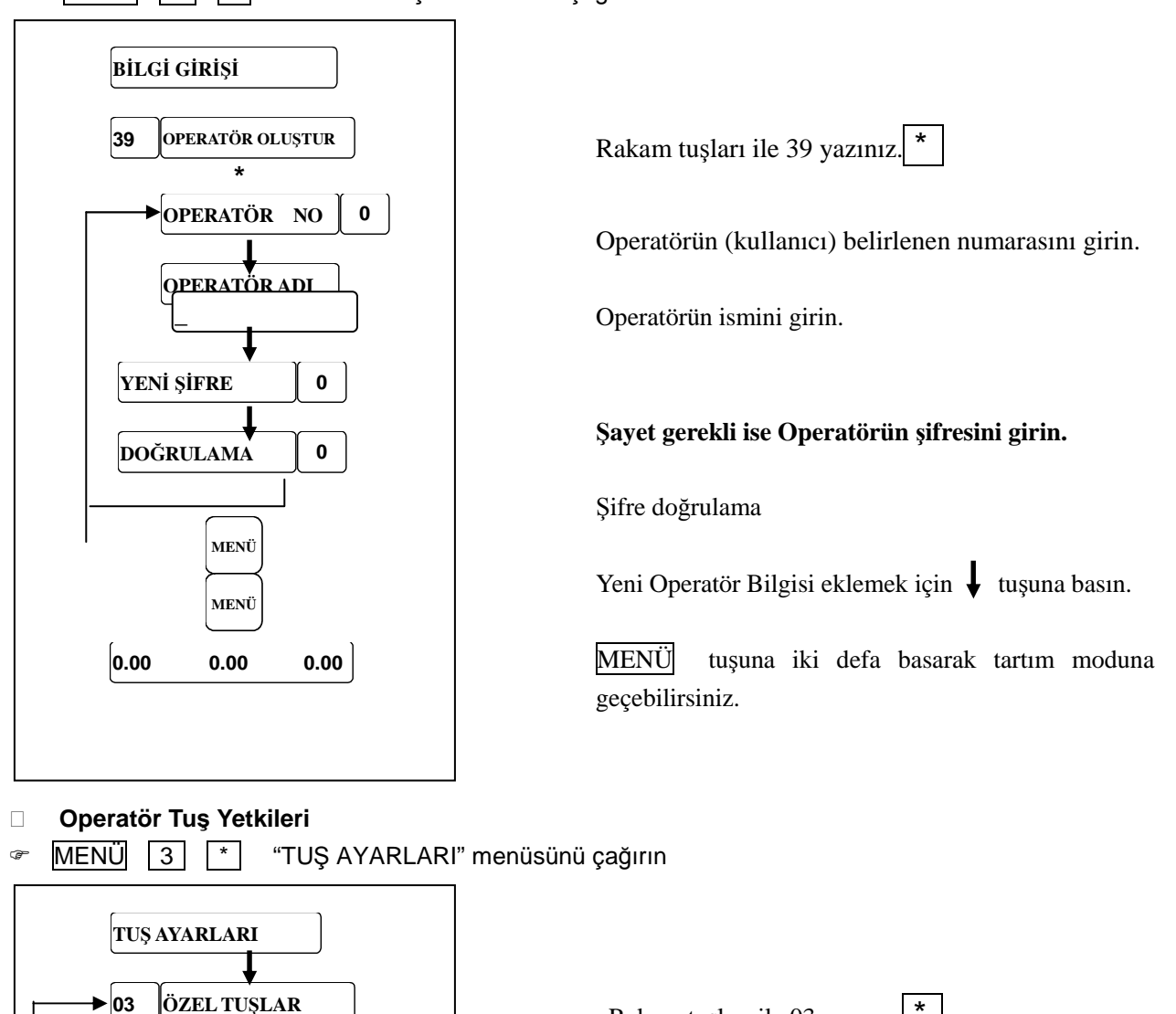

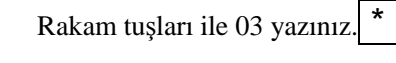

Operatör Tuş No yazın. (1~4)

0=Değişikliği Kaydetme. 1=Değişikliği Kaydet.

MENÜ tuşuna basarak tartım moduna geçin.

 **Bir Operatörün Giriş ve Çıkışı**

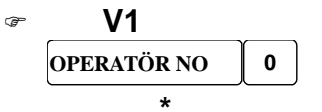

Operatör tuşuna yaklaşık 5 sn ekranda "Operatör No" gözükene kadar basılı tutun. Operatör Numarasını girin. Sonra GİRİŞ tuşu ile onaylayın.

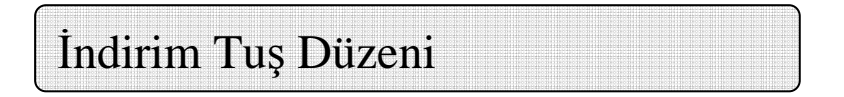

- **İndirim Oranı Girme**
- ⊕ MENÜ 1 \* "BİLGİ GİRİŞİ" menüsünü çağırın

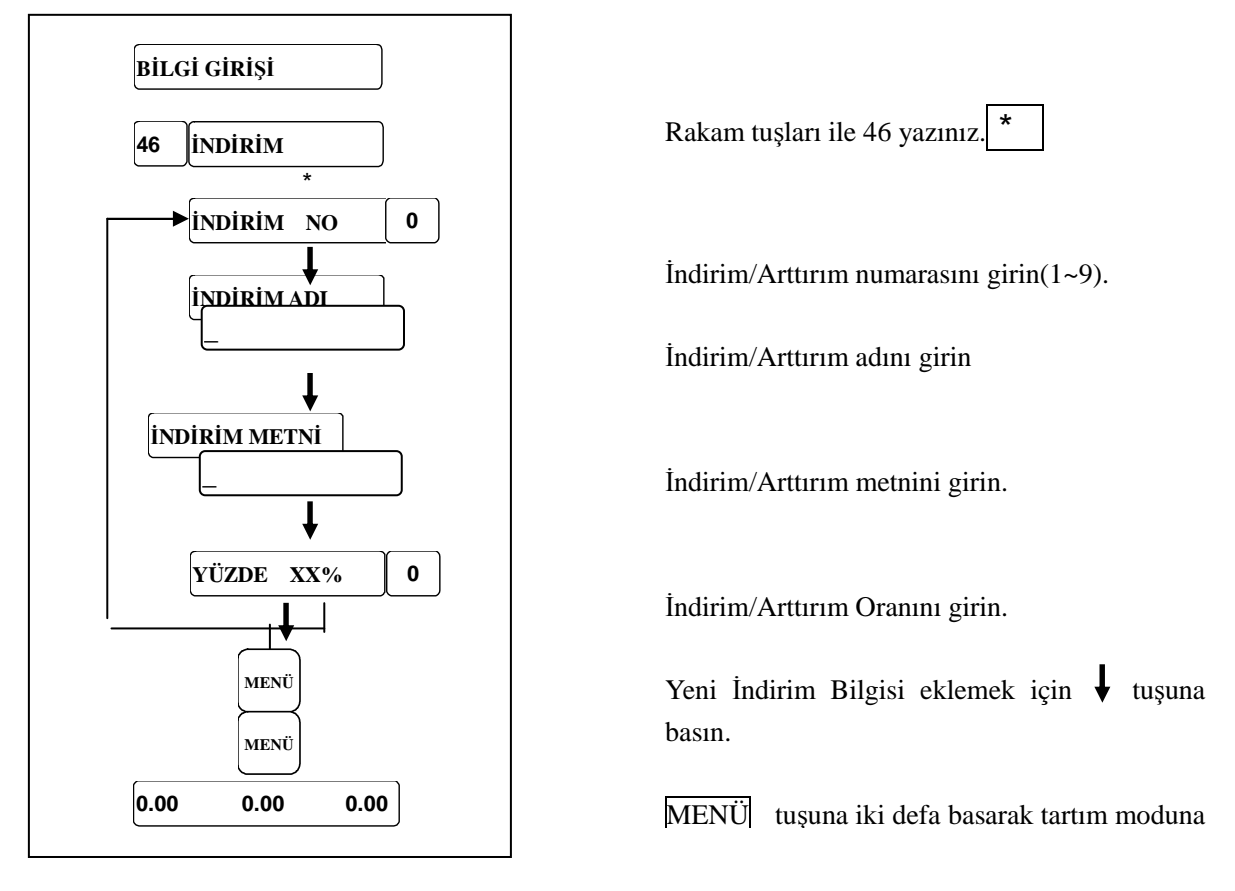

### **İndirim Yetkilendirmesi**

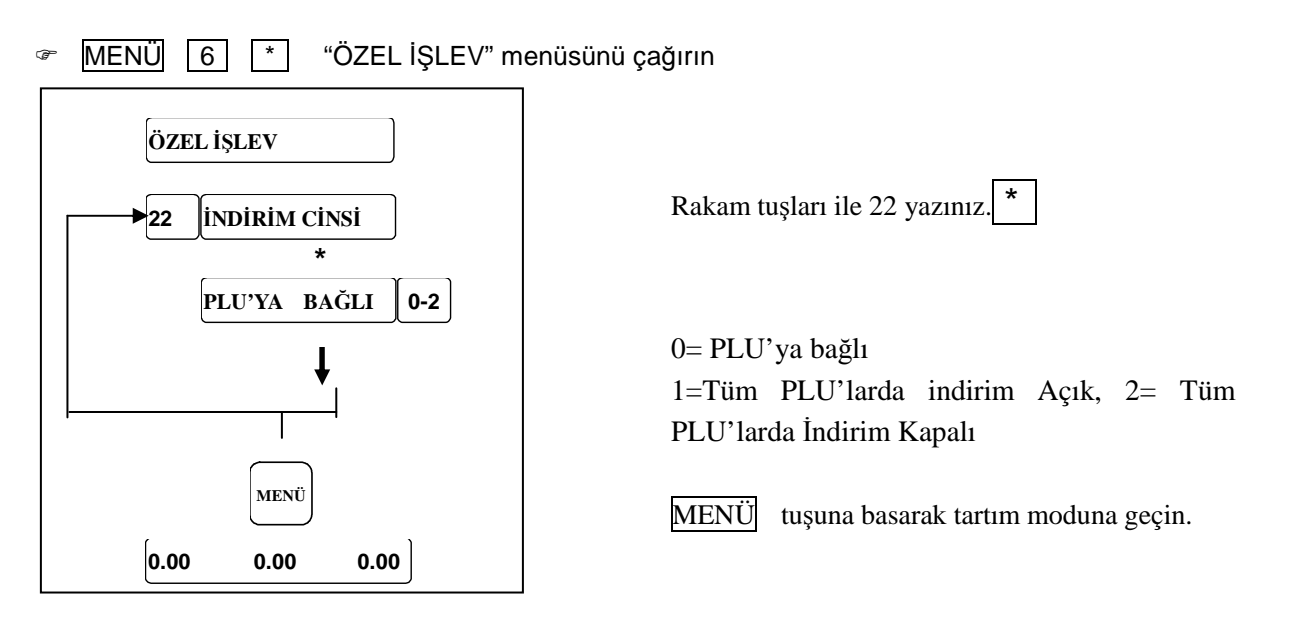

#### **İndirim/Arttırım Tuş Oluşturması**

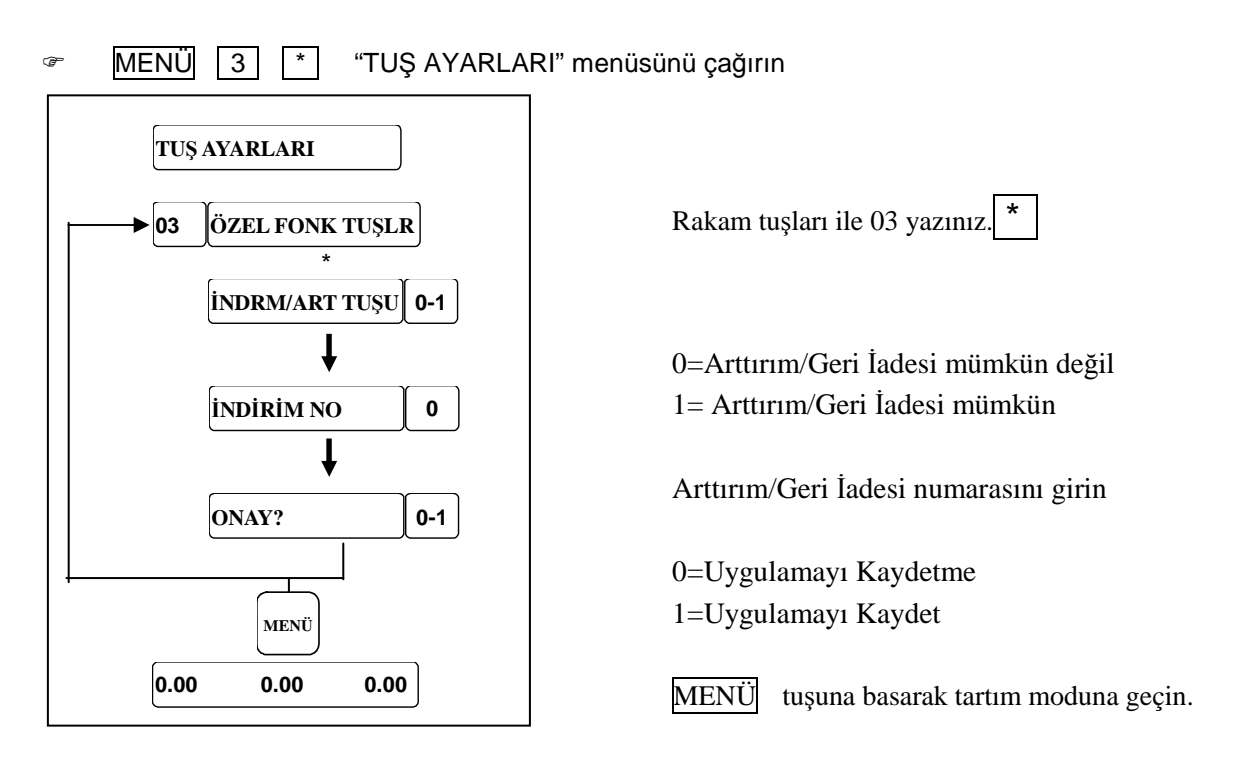

# Kampanya Bilgileri

#### **Kampanya Oluşturma**

<sup>®</sup> MENÜ 1 <sup>\*</sup> "BİLGİ GİRİŞİ" menüsünü çağırın

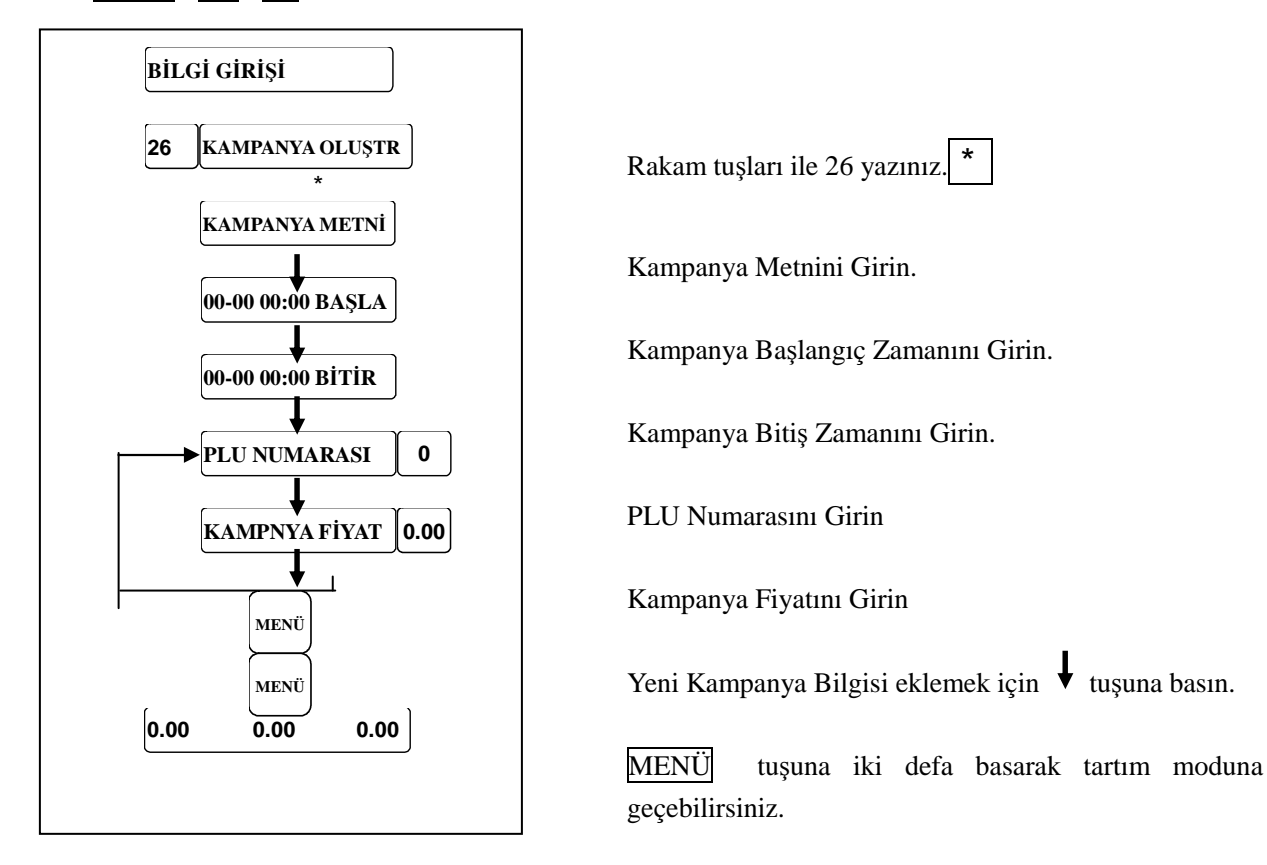

### **Kampanya İptali**

 $MENÜ$   $\boxed{1}$   $\boxed{*}$  "BİLGİ GİRİŞİ" menüsünü çağırın.

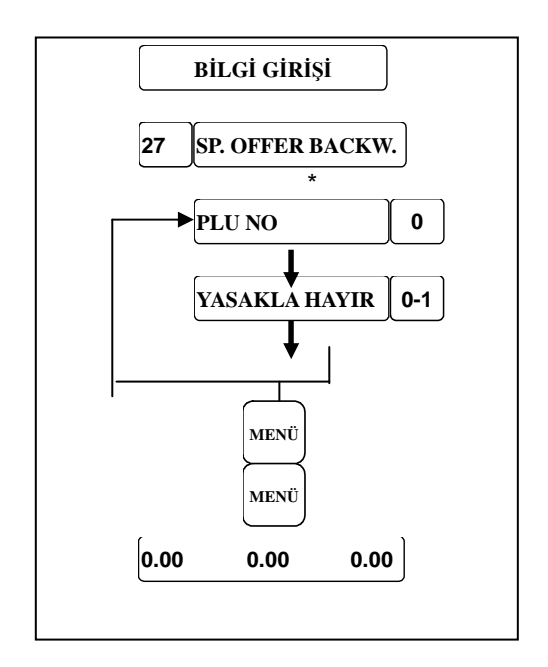

Rakam tuşları ile 27 yazınız.

Enter the PLU number.

0= Yasaklama yapılmıyor. 1=Bu PLU için KAMPANYA 'yı yasakla

Kampanya İptaline devam etmek için  $\big\downarrow$  tuşuna basın.

MENÜ tuşuna iki defa basarak tartım moduna geçebilirsiniz

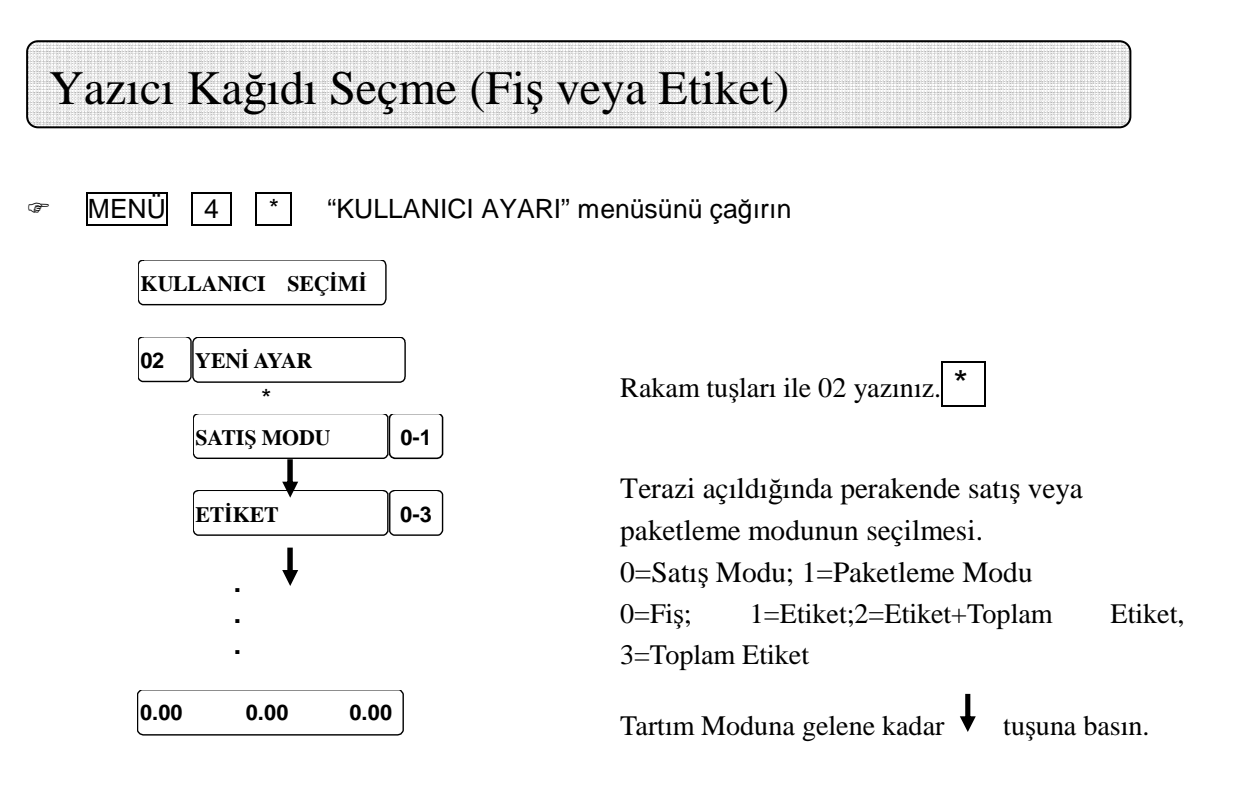

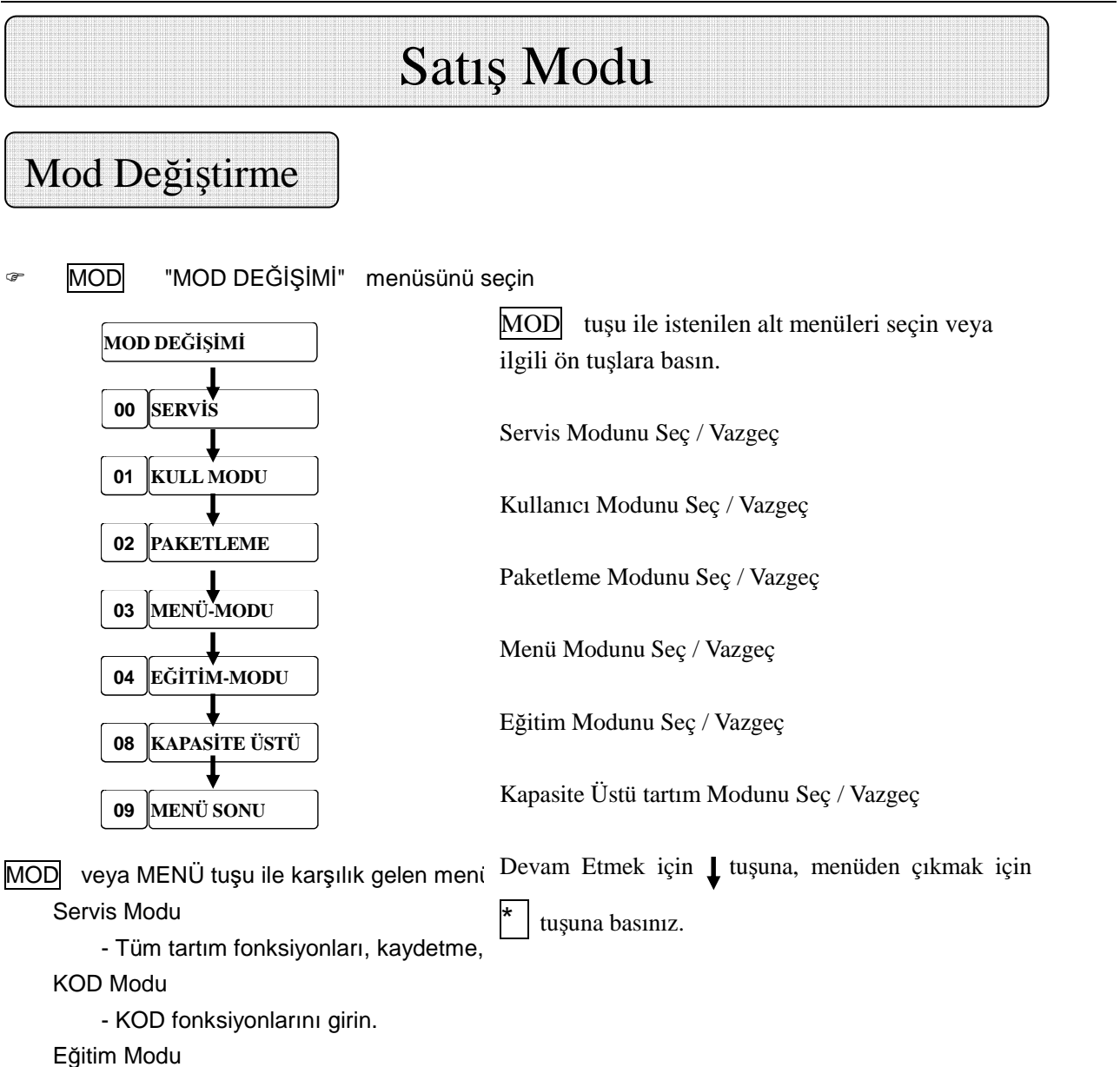

-Satış işlemine başlamadan önce, Cihaz üzerinde öğrenmek ve deneme eğitimi alınır

- Ekranda "eğitim" yazar

Void oper. Modu

 -İşlemden sonra VOID OPERATION demek fiş veya etiket yazıldı ve bu bilgi sabit bilginin içerisinde sinilecektir.

Paketleme Modu

 - Süpermarketlerin paketleme bölümünde çalışır. Bu uygulamada, sadece etikette, az değişkenlikle fakat çok adetli baskı ile çalışabilirsiniz.

 - Şayet ürün terazinim tartım kapasitesinin çok üstünde ise kullanıcı bu modda ürün ağırlığını ve adedini elle girebilir.

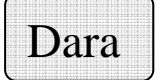

- a) Tartılan bir daranın tanzim edilmesi (Boş bir kabın darasının alınması)
	- Boş kabı cihazın üstüne koyun.
	- DARA tuşuna basın
	- İçerisine ürün konulmuş kabı tartın, sadece ürün ağırlığını göreceksiniz.
	- Ürünü kefeden aldığınızda daralı ağırlık silinecek ve terazi tekrar darayı da silerek tartım moduna dönecektir.
- b) Elle Dara Alma

Ekran Sıfır Tartım Modundayken DARA tuşuna basın ve elle girilecek dara değerini yazın. Sonra onaylamak için tekrar DARA tuşuna basın.

- c) PLU özel dara girme Dara PLU ürüne bağlanmıştır, darayı çağırmak için ürünü seçiniz.
- d) Sabit Dara Atamak
	- Dara alınacak kabı terazinin üzerine koyun.
	- DARA tuşuna basın.
	- Sonra FIX tuşuna basın.

# Paketleme

# Paketleme Modunu Seçin

MOD tuşu ile Mod değiştirmeyi seçin.

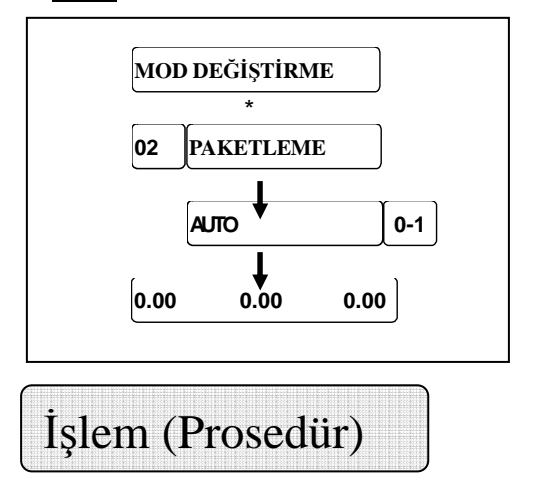

02 nolu kodu seçin.

Paketleme Modunu Seç / Vazgeç

Yazma sistem durumunu seçin. 0=Ağırlık dengeye geldiğinde yazar 1=YAZDIR tuşuna basıldığında yazar.

- PLU seçiniz
- Ürünü terazi üzerine koyunuz
- Kullanıcı tuşunu kullanarak, etiket yazdırmaya başlayın (şayet menü secili ise) veya otomatik yazdırmaya başlayın (şayet AUTO seçili ise)
- Etiketi alın.
- Diğer ürünü tartın.

#### **Sayılılarak satılan PLU ürünlerin paketleme modunda etiketlerinin yazılması.**

Bu foksiyon sadece Paketleme Modunda olabilir, sadece Otomatik-Yazdırma durumunda çalışır. Ve sadece Sayıcılı PLU kullanılır.

BİR PLU NO GİRİNİZ.

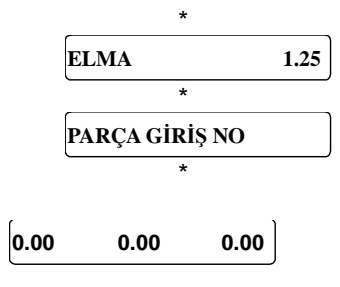

PLU çağırmadan önce, terazinin kefesini boşaltınız.

Parça Yazma Fonkisyonun aktif ediniz. PLU fiyatını göster, birden fazla X tuşunun numarasını giriniz. Yazılacak Miktarı Girin (max 999 adet) Bir önceki etiket çıktıktan sonra sıradaki etiket yazılır.

NOT: İki defa M tuşuna basarak Paketleme Modu ve Servis Moduna çabucak geçebilirsiniz.

# Kapasite Üstü Satış Modu

 $\sqrt{x}$  MOD tuşu ile Mod değiştirmeyi seçin.

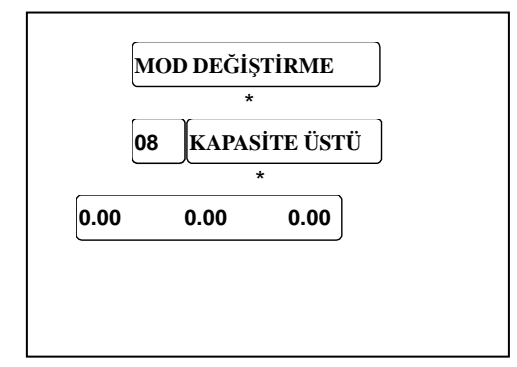

08 Nolu Kod'u seçin

Kapasite Üstü Modu girin.

Kapasite Üstü Modu girdikten sonra, kullanıcı önce çağrılacak PLU girmesi lazım, şayet parametre " GİRİŞ,  $\overline{r}$ , Fiyat Tuş İle Girilebilmeli ayarlanmış olmalı". Sonra GİRİŞ,  $\overline{r}$  tuşa basın, Kapasite Üstü Ağrılığı girin ve işlemi onaylayın. Şayet fiyat girişi geçici olarak yapılacaksa kullanıcı önce GİRİŞ, \* tuşa basmalıdır. Sonra geçici fiyatı girmelidir, sonra tekrar GİRİŞ, |\* | tuşuna basmalıdır. Bu uygulama sonunda Kapasite Üstü girilmiş ve onaylanmış olur.

# Bakım

# Termal Kağıdın Değiştirilmesi

- Terazinin sağ tarafındaki Yazıcı Mekanizmasını açın ve yazıcıyı yerinden çıkartın.
- Bos makarayı çıkartın.
- □ Yeşil kolu aşağı bastırın.
- Yazıcı Kafa yerinden yukarı doğru fırlayacaktır.
- Çizimde de gözüktüğü gibi yeni termal etiket/fişi yuvaya yerleştirin.,
- □ Doğru etikete ulaşana kadar, etiket çıktısı alın.
- □ Yazıcı kafaya klik sesi duyana kadar geri bastırın.
- Dişarı çıkan kağıdı yırtıp atın.
- □ Tartım Kafesini yerine koyun.

# Yazıcı Kafanın Temizlenmesi

- □ Teraziyi kapatın.
- □ Terazinin sağ yanındaki yazıcı kapağını açın.
- □ Yazıcıyı çekerek çıkartın.
- □ Yeşil kolu aşağı bastırın.
- Yazıcı Kafa yerinden yukarı doğru fırlayacaktır.
- □ Temizleme Kaleminin başlığını çıkartın.
- □ Yazıcı Kafayı kalemin ıslak ucu ile temizleyin.
- □ Yazıcı kafaya klik sesi duyana kadar geri bastırın.
- □ Temizleme Kaleminin başlığını takın.
- □ Yazıcıyı yerine itin ve kapağı kapatın.
- □ Teraziyi açın.

# **!**

**Yazıcı Kafayı temizlemek için sadece Temizleme Kalemi kullanın. Diğer temizleme maddeleri Yazıcı Kafaya zarar verebilir.** 

# **E MENÜ 9 | \* | "TEKNİK SERVİS"** menüsünü çağırın **SERVIS FONKSİYON 21 NETWORK AYAR \* IP ADRESİ AĞ MASKESİ ANA MAK. IP HAT IP'Sİ BOŞ ZAMAN 10 MAC ADRESİ** Ek A: Ağ (Network) Ayarları Kod 21 seçiniz $\sqrt{\frac{1}{x}}$ Ağ Ayarlarına giriniz \* . Terazinin IP adresini giriniz Ağ Maskesini giriniz. Ana Makinanın IP adresini giriniz (gerekli ise) Hat (Route) IP adresini giriniz (gerekli ise) Boş Zamanı girin (10 ugun) \_ \_ \_ \_

Ayarların bitmesinden sonra, gerekli ise PLU KAYNAĞINI da seçebilirsiniz. Uygulama aşağıdaki gibidir; <sup>®</sup> MENÜ 9 <sup>\*</sup> TEKNİK SERVİS" menüsünü çağırın

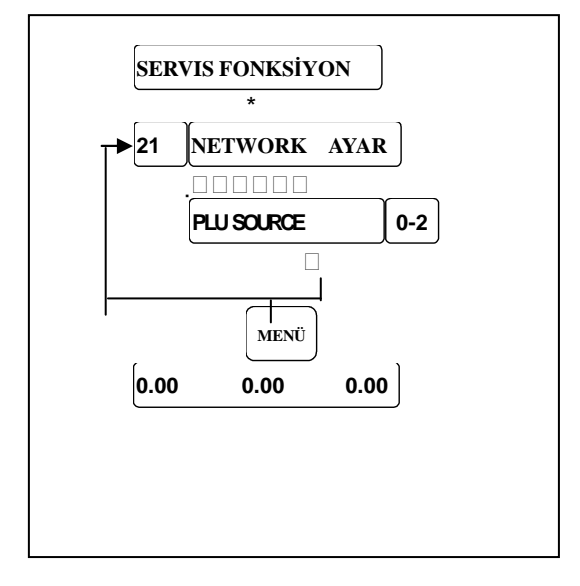

Kod 21 seçiniz. 0=PLU 'yu AĞ TERAZİSİ 'den al 1=PLU'yu AĞ(NETWORK) al 2= Önce AĞ ' dan sonra AĞ TERAZİSİN'den al

Çıkmak için MENÜ tuşuna basın.

# Ek B: Hata ve Uyarı Mesajları

DEĞER ÇOK BÜYÜK---Girilen Değer Çok Büyük

DEĞER ÇOK KÜÇÜK---Girilen Değer Çok Küçük

DEĞER FAZLA---Girilen Değer Limit Dışında

YANLIS KOD.---Kod değeri yanlış girilmiş.

TUŞ FONKSIYONU YOK ---Tuşun Herhangi Bir Fonksiyonu Yok.

TUŞ KİLİTLİ---Tuş gözükmüyor. TUŞ AYARLARINI kontrol edin.

PLU BULUNAMADI---Girilen PLU Numarası mevcut değil.

GRUP NO BULUNAMADI--- Girilen Grup Numarası mevcut değil.

KULL. BULUNAMADI ---Girilen Kullanıcı mevcut değil.

ETİKET BULUNAMADI ---Girilen Etiket mevcut değil.

PLU NO VAR---Var olan bir PLU içerisine PLU kopyalıyorsunuz.

ETİKET NO VAR---Var olan bir etiket formatını no içine yeni bir etiket formatı kopyalıyorsunuz.

İNDİRİM YAPILAMAZ.--- Bu PLU indirim yapılmaına izin verilmemiş. PLU indirim Ayarlarını kontrol edin veya bu PLU Kampanya Kapsamındadır.

EK İŞLM KAYDEDİLEMEDİ---Ek İşlem keydedilemedi.

AĞRILIK SABİT DEĞİL---Ağırlık sabit/dengeli değil.

GRUP NO SİLİNEMEZ---Bu grup hareket gören bilgi içeriyor ve silinemez.

KULL SİLİNEMEZ--- Bu kullanıcının işlem bilgisi mevcut ve silinemez.

HAFIZA DOLU---Hafıza Dolu.

TEKRAR TARTIN--- Bir ürünü ikinci defa kaydetmeye çalışıyorsunuz. Kefede ki ürünü alın ve yeni bir ürü koyun.

YANLIŞ ETİKET--- Kullanılan etiket ile ayarlanan etiket uyuşmuyor.

ETİKET YAZILDI LABEL MOVED---Step motoru veya geri sarım motoru düzgün çalışmıyor.

KAĞIT MEKAN DEĞİŞTİRİN---Etiket Yuvası yüklenilmemiş veya etiket yuvası boş.

ETİKETİ ALIN--- Mevcut etiketi, yeni yazılacak olandan önce alın.

BOŞ KULL TUŞU YOK---Tüm kullanıcı tuşları kullanılıyor.

FİŞ YAZ ---Çıkmadan önce müşteri fişini yazdırın.

AÇIK MÜŞT. FİŞİ---Satışı olan bir kullanıcıyı silmeye çalışıyorsunuz.

KULL GİRİŞ YAPAMADI ---Kullanıcı akitf kullanıcı olarak atanamadı

ÖDEME ÇOK AZ---Ödeme Toplam Borçtan az.

DARA ÇOK BÜYÜK---Girilen dara çok büyük.

PLU DARASI AÇIK--- PLU darası girmek için izin verilmiyor.

KEFEYE ÜRÜN KOYUN ---Ağrılık çok küçük ve sıfıra çok yakın.

SIFIR YAKALANAMIYOR ---Ağrılık çok büyük ve sıfır alanına güç verilemiyor.

AĞRILIK ÇOK AZ--- Ağrılık etiket yazmak için çok küçük.

HATA TESPİTİ-SENSÖR---Etiket alım sensörü doğru çalışmıyor.

HATA POS\_SENSÖR---Etiket arasındaki boşluğu gören sensör doğru çalışmıyor.

HATA ARAYÜZ---Seri port doğru çalışmıyor.

• Hata Mesajları

Aşağıda olabilecek hata mesajları listelenmiştir. Hata mesajı ekranda gözükürse, terazi öncelikle kapatılıp tekrar açılacak. Şayet hata mesajı ekranda gözükmeye devam ederse;

Üç tip hata mesaj türü vardır::

Hata Durumu 1:

Dikkat! Dikkatten sonra terazi kullanılabilir.

Hata Durumu 2:

"MENÜ" tuşuna basın. MENÜ modülünde değişim yapın .Normal tartım moduna geri dönün. Hata Durumu 3:

"MENÜ" tuşuna basın ve SERVİS FONKSİYONU menüsüne girin. Normal tartım durumuna geri geldiğinizde terazi RESET'lenecektir.

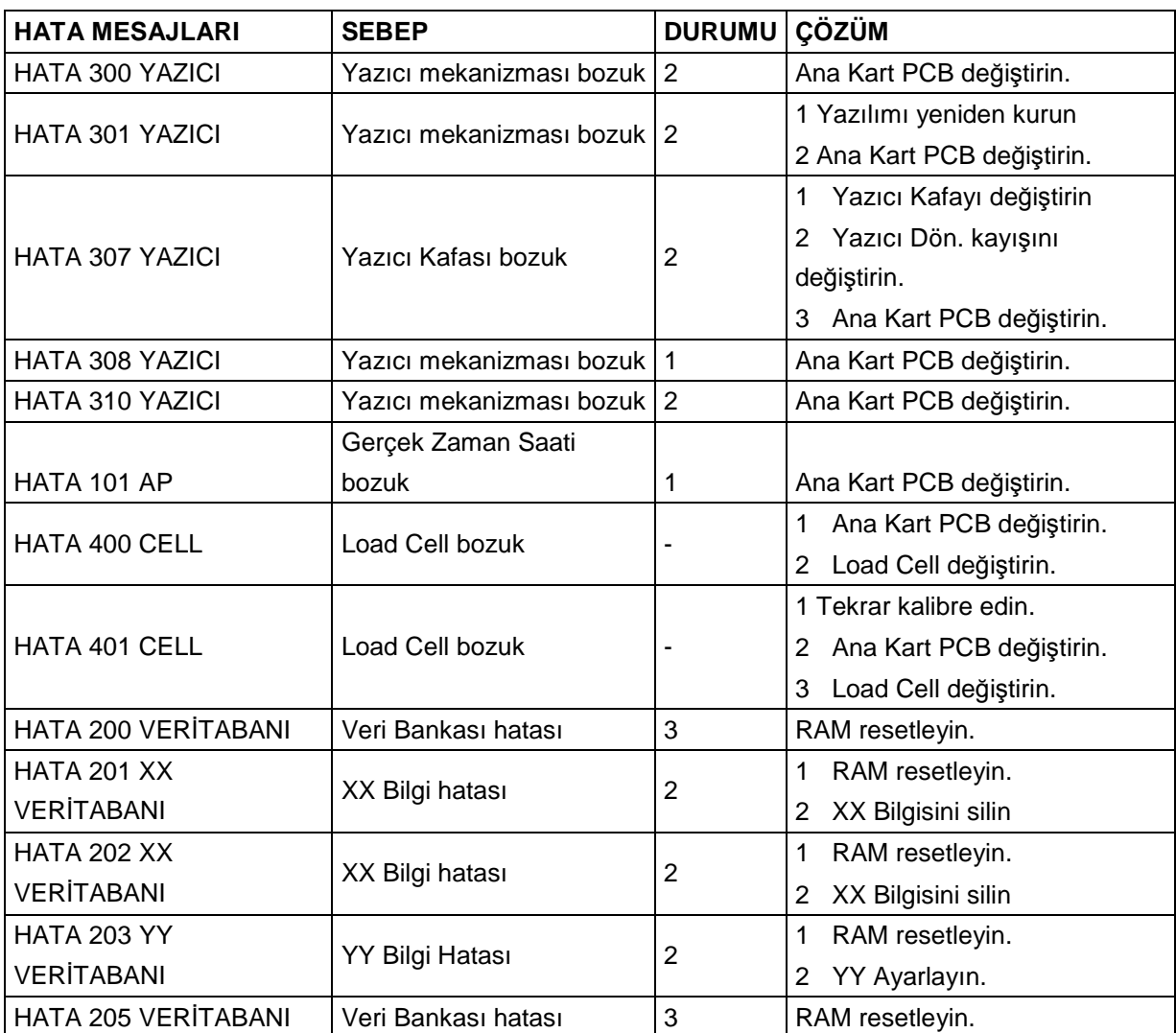

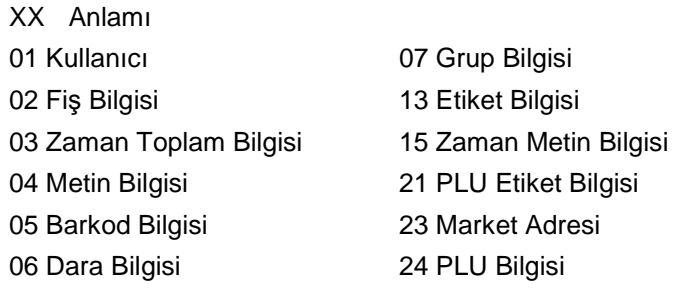

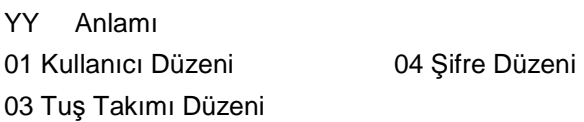

# Ek C: Font Tablosu

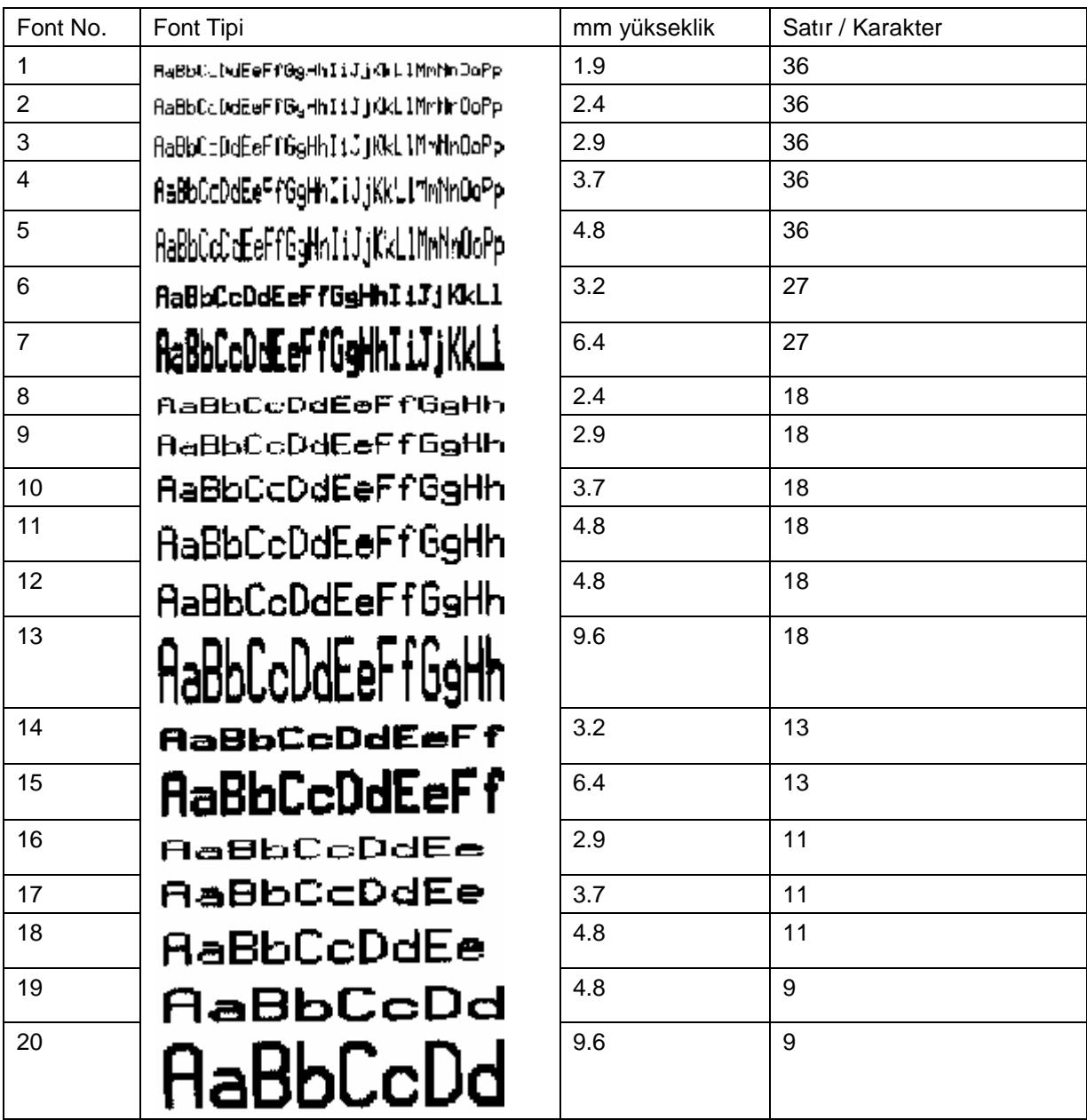

# Ek D: Pil İmhası

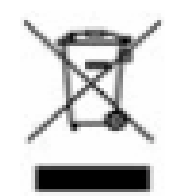

### **İmha Etme**

Atık elektrikli ve elektronik ekipmanlar (WEEE) üzerine, 2002/96 EC Avrupa Direktiflerine gore, bu tip cihazlar iç atıklarla birlikte imha edilemeyebilir.

Bu işlem zaten AB dışındaki ülkelerde kendi ulusal mevzuatına gore uygulanmaktadır.

Lütfen bu ürünün imhasını ilgili yerel yönetmeliklere uygun olarak atık elektrikli ve elektronik ekipmanların ayrı toplanmasıyla gerçekleştirin.

PCB üzerinde yeralan pillerin imhası için, lütfen pilleri profesyonel servis yetkilisine ulaştınız. Konuyla ilgili herhangi bir sorununuzda, lütfen ilgili makamlarla yada cihazı satın aldığınız yetkili bayiyle irtibata geçiniz. Eğer bu imha gerçekleştiyse, (örneğin daha çok özel veya ticari endüstriyel kullanımlarda) bu yönetmelik zaten geçmiş demektir. Çevrenin korunması için gösterdiğiniz katkılarınızdan dolayı teşekkür ederiz.

# **Pil İmhası**

Piller ağır metal içerdikleri için normal atıklarla imha edilemezler. Çevre için tehlikeli olan maddelerin bertarafı için lütfen yerel düzenlemeleri izleyelim.

### Mettler-Toledo (ChangZhou) Measurement Technology Ltd.

Legal Metrology

#### Important notice for verified weighing instruments

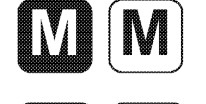

Weighing Instruments verified at the place of manufacture bear the preceding mark on the packing label and a green "M" sticker on the descriptive plate. They may be set to work immediately.

Weighing Instruments which are verified in two steps have no green "M" on the descriptive plate and bear the preceding identification mark on the packing label. The second step of the verification must be carried out by the approved Mettler-Toledo service or by the W&M authorities. Please contact your Mettler-Toledo organization.

The first step of the verification has been carried out at the manufacturing plant. It comprises all tests according to EN 45501-8.2.2

If national regulations in individual countries limit the period of validity of the certification, the operator of such a scale is himself responsible for its timely re-certification

#### Wichtiger Vermerk für geeichte Waagen in EU-Ländern

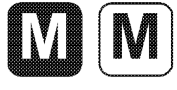

Werksgeeichte Waagen tragen vorstehendes Kennzeichen auf dem Packetikett und einen grünen "M"-Kleber auf dem Eichschild. Sie dürfen sofort in Betrieb genommen werden.

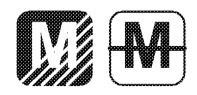

Waagen, die in zwel Schritten geeicht werden und kein grünes "M" auf dem Eichschild haben, tragen vorstehendes Kennzeichen auf dem Packetikett. Der zweite Schritt der Eichung ist durch den behördlich anerkannten Mettler-Toledo Service oder durch den Eichbeamten durchzuführen. Bitte nehmen Sie mit dem Mettler-Toledo Kundendienst Kontakt auf

Der erste Schritt der Eichung wurde im Herstellerwerk durchgeführt. Er umfasst alle Prüfungen gemäss EN45501-8.2.2. Sofern gemäss den nationaten Verschriften in den einzelnen Staaten die Gültigkeitsdauer der Eichung beschränkt ist, ist der Betreiber einer solchen Waage für die rechtzeitige Nacheichung Selbst verantwortlich.

#### Remarque Importante pour les Instruments de pesage vérifiées dans les pays membre de l'Union Européenne

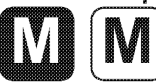

Les instruments de pesage vérifiés en usine portent l'identification ci-contre sur leur emballage et un autocollant "M" vert sur la plaque d'identification. Ils peuvent être utilisés après leur installation.

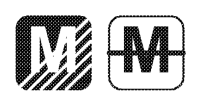

Les instruments de pesage vérifiés en deux étapes portent lidentification ci-contre sur leur emballage et n'ant pas d'autocollant "M" vert sur la plaque d'identification. La seconde étape de la vérification doit être effectuée par la service technique Mettler-Toledo autorisé responsables. Veuillez s.v.p. contacter le service technique Mettler-Toledo.

La première étape de la vérification a été effectuée en usine. Cela comprend tous les essais suivant la norme EN45501-8.2.2. Dans la mesure aù la durée de la vérification est limitée en fonction des prescriptions nationales dans les différents pays, l' utilisateur d'une telle balance est lui-même responsable de la vérification ultérieure dans les délais.

#### Nota importante para básculas verificadas en paises de la UE

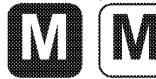

Las balanzas verificadas en origen llevan esta indicación en la etiqueta del embalaje y con la etiqueta "M" sobre londo verde en la placa de características pueden ser utilizadas inmediatamente.

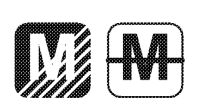

Balanzas cuya verificación se realiza en dos fases llevan esta indicación en la etiqueta del embalaje (ninguna etiqueta "M" verde en la placa de caracteristicas). La segunda fase de la verificación debe ser realizada por personal Mettler-Toledo acreditado, o por la autoridad competente. Rogamos contacten con el Servicio Técnico de Mettler-Toledo.

La primera fase de la verificación ha sido realizada en origen. Incluye todos los ensayos según lo norma EN45501-8.2.2. Si el plazo de validez de la verificación está limitado por las normas nacionales de cada estado, el usuario será responsable de las verificaciones posteriores reglamentarias de su balanza

#### Nota Importante per la balance approvate nei paesi UE

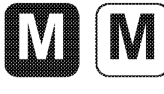

Le balance verificate in fabbrica portano questo contrassegno sull'etichetta dell'imballo e con il sigillo "M" su stando verde sulla targhetta metrological possono essere messe in uso immediatamente.

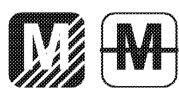

Le balance che vengono verificate in due fasi, portano questo contrassegno sull'etichetta dell'imballo e non portano il sigillo "M" sulla targhetta metrological. La seconda fase della verifica dev'essere eseguita dal servizio assistenza Mettler-Toledo autorizzato, oppure dalla autorità competente. Prego contaltare il vostro servizio assistenza Mettler-Toledo

La prima fase della verifica è stata eseguila dal produttore e comprende lutte le prove previste dalla norma EN 45501-8.2.2. Se la durota di validità della verifica è limitata in accordo con le prescrizioni nazionali vigenti nei singoli paesi, l'utilizzatore stesso di una bilancia di tale tipa sorà responsabile dell'esecuzione, entro le date di scadenza previsle, delle verifiche periodiche.

#### Mettler-Toledo (ChangZhou) Measurement Technology Ltd.

Legal Metrology

#### Önemli Bildiri onaylı tartı aletleri için

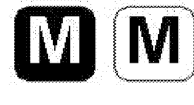

Tartı aletleri üreticinin yerinde onaylandığında paket etiketinde yer alan önceki işaretler ve uygun yerde yeşil "M" etiketi olmalıdır.

İki adımda onaylanan tartı aletlerinde yeşil "M" uygun yerde yoktur ve paket etiketindeki önceki işaretlere göre kalibre edilir. Onaylamada ikinci adım Mettler Toledo servis onayıyla gerçekleştirilmek zorundadır veya doğrulama memur tarafından yapılır. Lütfen Mettler Toledo teknik servisiyle irtiabata geçiniz.

Onaylama da birinci adım ise Fabrikada gerçekleşmektedir. Bu EN 45501-82.2'ye dayalı bütün testleri<br>kapsamaktadır. Eğer farklı ülkelerde ki ulusal yönetmelik doğrulamanın geçerlilik süresini sınırlamazsa,<br>işletmeci böyle b

İTHALATÇI FİRMA Eray Teknoloji San. ve Tic. A.Ş. Cemal Gürsel Cad. No: 41 Cebeci / Ankara / TÜRKİYE 0312 444 85 85 www.eray.com.tr

METTLER TOLEDO 1900 Polaris Parkway Columbus, Ohio 43240

P/N: 72236369 (06.10) 01 METTLER TOLEDO Mettler-Toledo, Inc. tescilli markasıdır. 2000 Mettler-Toledo, Inc. 72236369